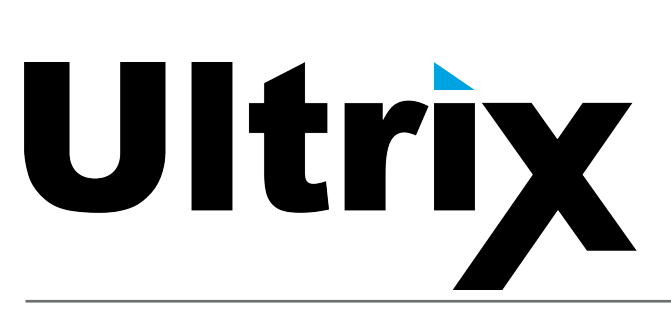

# **ULTRIX-FR12 Installation Guide**

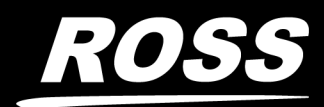

www.rossvideo.com

# Thank You for Choosing Ross

You've made a great choice. We expect you will be very happy with your purchase of Ross Technology.

Our mission is to:

- 1. Provide a Superior Customer Experience
	- offer the best product quality and support
- 2. Make Cool Practical Technology
	- develop great products that customers love

Ross has become well known for the Ross Video Code of Ethics. It guides our interactions and empowers our employees. I hope you enjoy reading it below.

If anything at all with your Ross experience does not live up to your expectations be sure to reach out to us at *solutions@rossvideo.com*.

 $DAR$ 

David Ross CEO, Ross Video *dross@rossvideo.com*

# Ross Video Code of Ethics

Any company is the sum total of the people that make things happen. At Ross, our employees are a special group. Our employees truly care about doing a great job and delivering a high quality customer experience every day. This code of ethics hangs on the wall of all Ross Video locations to guide our behavior:

- 1. We will always act in our customers' best interest.
- 2. We will do our best to understand our customers' requirements.
- 3. We will not ship crap.
- 4. We will be great to work with.
- 5. We will do something extra for our customers, as an apology, when something big goes wrong and it's our fault.
- 6. We will keep our promises.
- 7. We will treat the competition with respect.
- 8. We will cooperate with and help other friendly companies.
- 9. We will go above and beyond in times of crisis. *If there's no one to authorize the required action in times of company or customer crisis - do what you know in your heart is right. (You may rent helicopters if necessary.)*

# ULTRIX-FR12 · Installation Guide

- Ross Part Number: **2101DR-603-05**
- Software Version: **5.3.0**
- Release Date: February 26, 2024.

The information contained in this Guide is subject to change without notice or obligation.

# Copyright

©2024 Ross Video Limited, Ross®, and any related marks are trademarks or registered trademarks of Ross Video Limited. All other trademarks are the property of their respective companies. PATENTS ISSUED and PENDING. All rights reserved. No part of this publication may be reproduced, stored in a retrieval system, or transmitted in any form or by any means, mechanical, photocopying, recording or otherwise, without the prior written permission of Ross Video. While every precaution has been taken in the preparation of this document, Ross Video assumes no responsibility for errors or omissions. Neither is any liability assumed for damages resulting from the use of the information contained herein.

## Patents

Patent numbers US 7,034,886; US 7,508,455; US 7,602,446; US 7,802,802 B2; US 7,834,886; US 7,914,332; US 8,307,284; US 8,407,374 B2; US 8,499,019 B2; US 8,519,949 B2; US 8,743,292 B2; GB 2,419,119 B; GB 2,447,380 B; and other patents pending.

## Notice

The material in this manual is furnished for informational use only. It is subject to change without notice and should not be construed as commitment by Ross Video Limited. Ross Video Limited assumes no responsibility or liability for errors or inaccuracies that may appear in this manual.

## **Trademarks**

- Google® is a registered trademark of Google Inc.
- Microsoft® Excel® and Internet Explorer® are either registered trademarks or trademarks of Microsoft Corporation in the United States and/or other countries.
- Mozilla® and Firefox® are registered trademarks of the Mozilla Foundation.
- Oracle® and Java® are registered trademarks of Oracle and/or its affiliates. Other names may be trademarks of their respective owners.
- Safari® is a trademark of Apple Inc., registered in the U.S. and other countries.

## Safety Notices

Refer to the "**Important Regulatory and Safety Notices**" document that accompanied your product.

## Statement of Compliance

This product has been determined to be compliant with the applicable standards, regulations, and directives for the countries where the product is marketed.

Compliance documentation, such as certification or Declaration of Compliance for the product is available upon request by contacting techsupport@rossvideo.com. Please include the product; model number identifiers and serial number and country that compliance information is needed in request.

## EMC Notices

#### **United States of America - FCC Part 15**

This equipment has been tested and found to comply with the limits for a class A Digital device, pursuant to part 15 of the FCC Rules.

These limits are designed to provide reasonable protection against harmful interference when the equipment is operated in a Commercial environment. This equipment generates, uses, and can radiate radio frequency energy and, if not installed and used in accordance with the instruction manual, may cause harmful interference to radio communications. Operation of this equipment in a residential area is likely to cause harmful interference in which case the user will be required to correct the interference at his own expense.

#### **Canada**

This Class A device complies with Canadian ICES-003 and part 15 of the FCC Rules.

Cet appariel numerique de la classe "A" est conforme a la norme NMB-003 du Canada.

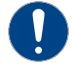

**Notice** *— Changes or modifications to this equipment not expressly approved by Ross Video Ltd. could void the user's authority to operate this equipment.*

#### **European Union**

This equipment is in compliance with the essential requirements and other relevant provisions established under regulation (EC) No 765/2008 and Decision No 768/2008/EC referred to as the "New Legislative Framework".

**Warning** *— This equipment is compliant with Class A of CISPR 32. In a residential environment this equipment may cause radio interference.*

#### **Australia/New Zealand**

This equipment is in compliance with the provisions established under the Radiocommunications Act 1992 and Radiocommunications Labeling (Electromagnetic Compatibility) Notice 2008.

#### **Korea**

This equipment is in compliance with the provisions established under the Radio Waves Act.

Class A equipment (Broadcasting and communications service for business use).

This device is a business-use (Class A) EMC-compliant device. The seller and user are advised to be aware of this fact. This device is intended for use in areas outside home.

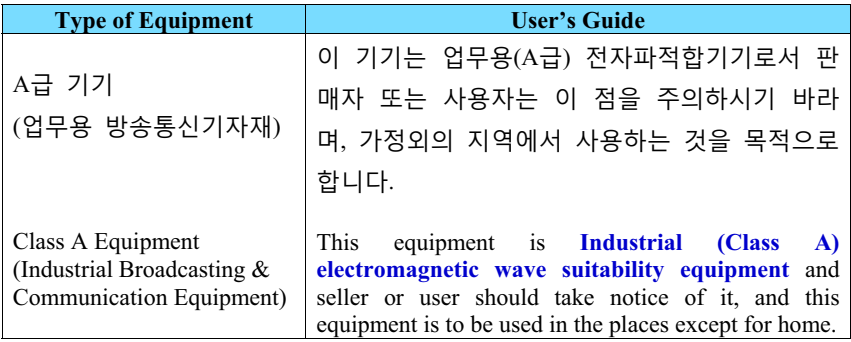

#### **International**

This equipment has been tested under the requirements of CISPR 22:2008 or CISPR 32:2015 and found to comply with the limits for a Class A Digital device.

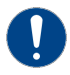

**Notice** *— This is a Class A product. In domestic environments, this product may cause radio interference, in which case the user may have to take adequate measures.*

## Cleaning Instructions

This section provides important instructions for the cleaning and disinfection of your ULTRIX-FR12.

- The ULTRIX-FR12 front display panel must not be exposed to liquids.
- ONLY use damp disinfecting wipes or a cloth dampened with a cleaning solution on the display panel surface.
- AVOID getting any liquid on the display panel of the ULTRIX-FR12.

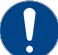

**Notice** *— Care must be taken to ensure that no liquids leak into the display panel.*

## Warranty and Repair Policy

The product is backed by a comprehensive one-year warranty on all components.

**Notice** *— Changes or modifications to this equipment not expressly approved by Ross Video Ltd. could void the user's authority to operate this equipment.*

If an item becomes defective within the warranty period Ross will repair or replace the defective item, as determined solely by Ross.

Warranty repairs will be conducted at Ross, with all shipping FOB Ross dock. If repairs are conducted at the customer site, reasonable out-of-pocket charges will apply. At the discretion of Ross, and on a temporary loan basis, plug in circuit boards or other replacement parts may be supplied free of charge while defective items undergo repair. Return packing, shipping, and special handling costs are the responsibility of the customer.

This warranty is void if products are subjected to misuse, neglect, accident, improper installation or application, or unauthorized modification.

In no event shall Ross Video Limited be liable for direct, indirect, special, incidental, or consequential damages (including loss of profit). Implied warranties, including that of merchantability and fitness for a particular purpose, are expressly limited to the duration of this warranty.

This warranty is TRANSFERABLE to subsequent owners, subject to Ross' notification of change of ownership.

## Environmental Information

The equipment may contain hazardous substances that could impact health and the environment.

To avoid the potential release of those substances into the environment and to diminish the need for the extraction of natural resources, Ross Video encourages you to use the appropriate take-back systems. These systems will reuse or recycle most of the materials from your end-of-life equipment in an environmentally friendly and health conscious manner.

The crossed-out wheeled bin symbol invites you to use these systems.

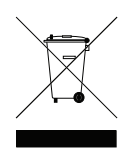

If you need more information on the collection, reuse, and recycling systems, please contact your local or regional waste administration. You can also contact Ross Video for more information on the environmental performances of our products.

This appliance may contain a Coin type battery which should not be treated as household waste.

To ensure that the battery will be treated properly use the appropriate take-back systems in your area. These systems will reuse or recycle most of the materials from your end-of-life equipment in an environmentally friendly and health conscious manner.

## Company Address

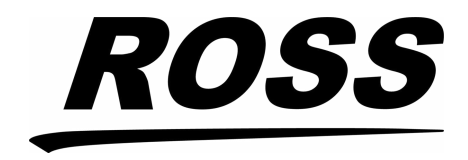

**Ross Video Limited** 8 John Street Iroquois, Ontario Canada, K0E 1K0

**Ross Video Incorporated** P.O. Box 880 Ogdensburg, New York USA 13669-0880

General Business Office:  $(+1)$  613  $\bullet$  652  $\bullet$  4886 Fax:  $(+1)$  613  $\bullet$  652  $\bullet$  4425 Technical Support: (+1) 613 · 652 · 4886

After Hours Emergency:  $(+1)$  613  $\bullet$  349  $\bullet$  0006

E-mail (Technical Support): [techsupport@rossvideo.com](mailto:techsupport@rossvideo.com?Subject=Information%20Request&Body=Hi,%0D%0D) E-mail (General Information): [solutions@rossvideo.com](mailto:solutions@rossvideo.com?Subject=Information%20Request&Body=Hi,%0D%0D) Website:<http://www.rossvideo.com>

# **Contents**

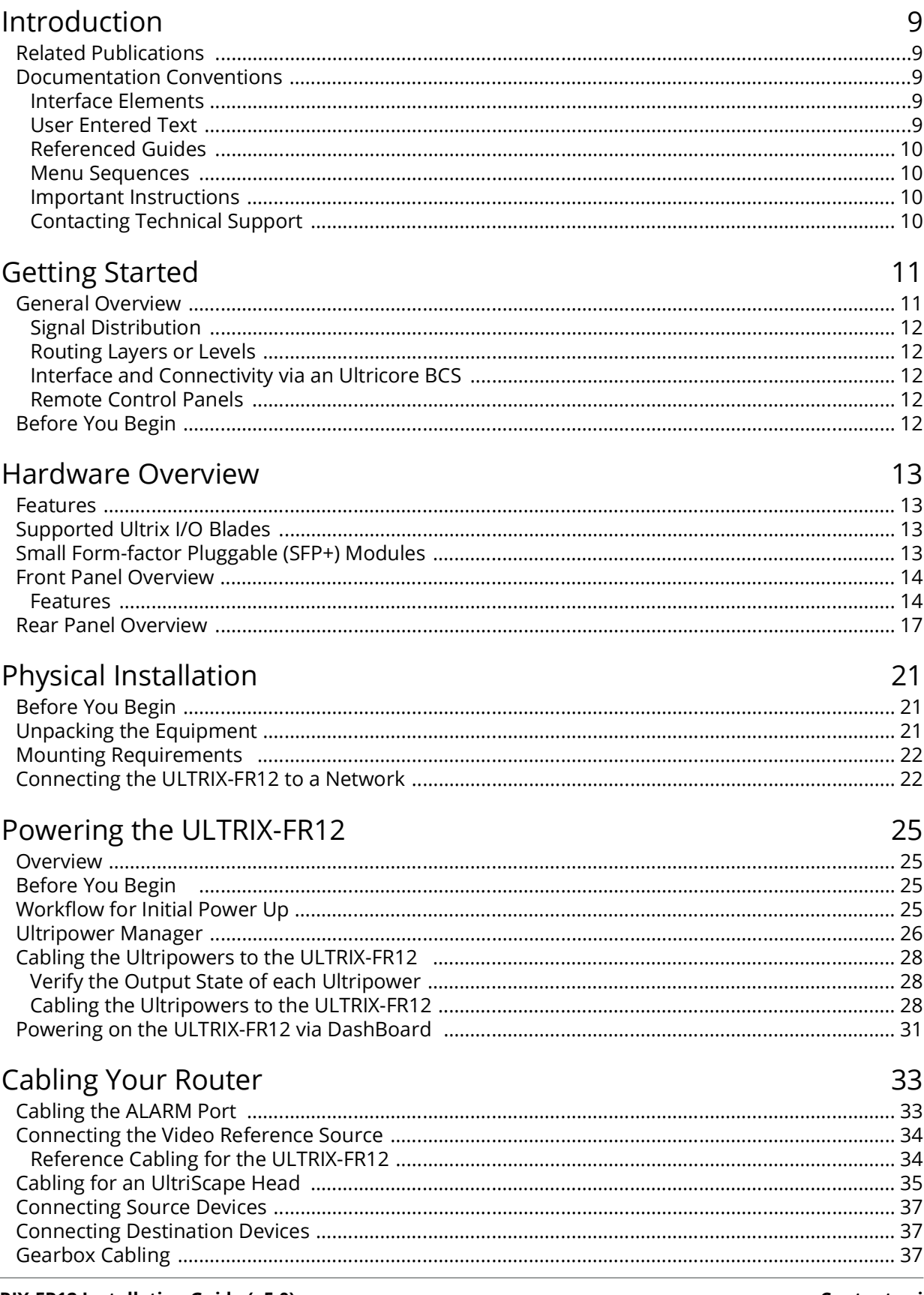

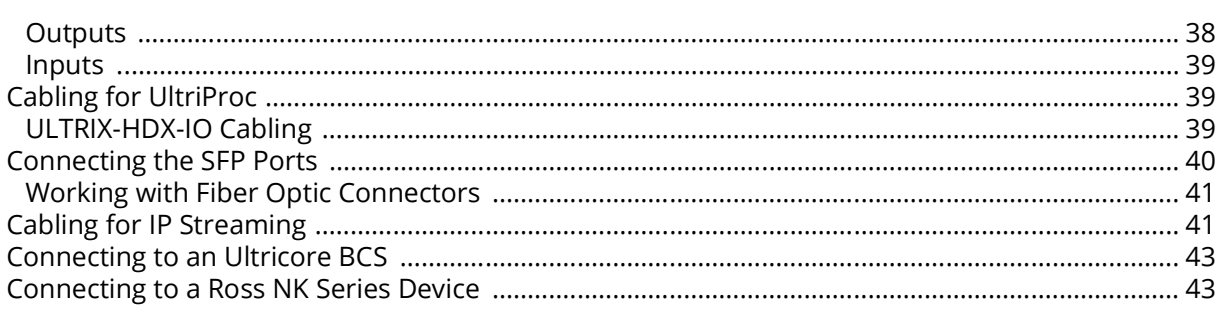

# **Cabling Designations**

## 45

51

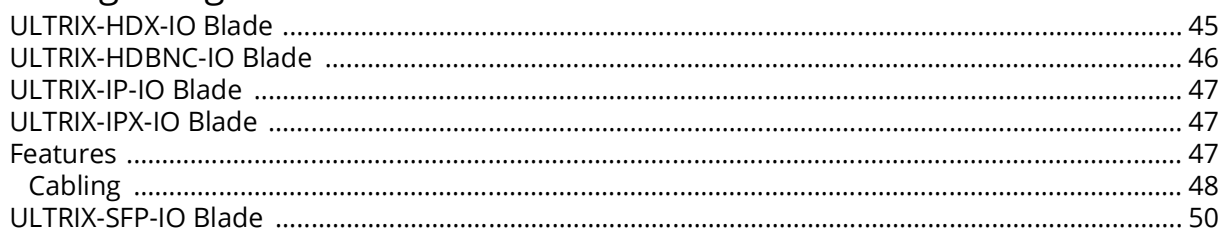

# **Technical Specifications**

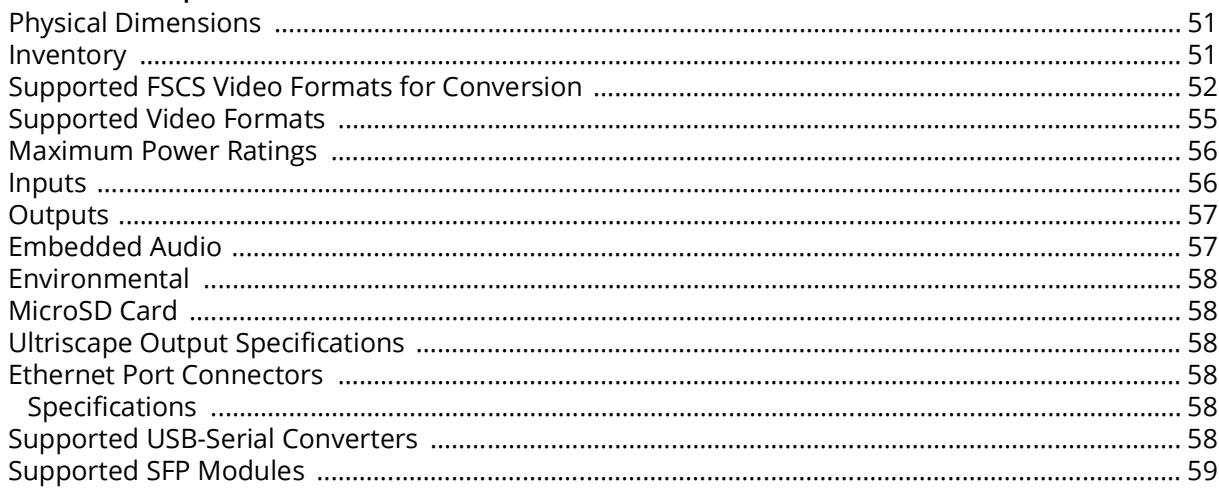

# Software Licenses

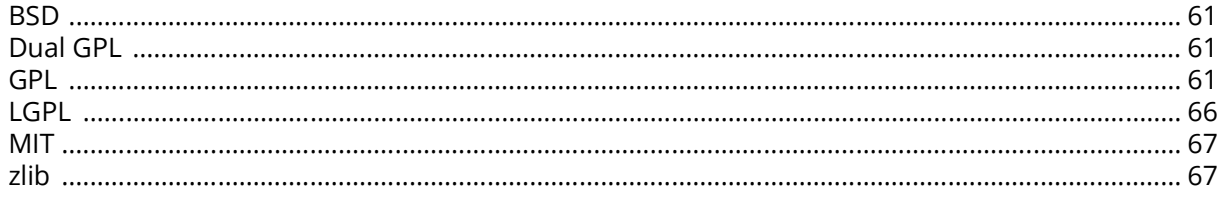

# Glossary

ii • Contents

61

# <span id="page-8-0"></span>**Introduction**

This guide is for system administrators and installers of the Ross Video ULTRIX-FR12 router. It provides instructions on how to physically install your router.

This guide contains the following chapters that cover the installation of an ULTRIX-FR12 router:

- "**[Introduction](#page-8-0)**" summarizes the guide and provides important terms, and conventions.
- "**[Getting Started](#page-10-2)**" provides an overview for creating a routing system using the ULTRIX-FR12, and general information to keep in mind before installing and configuring your router.
- "**[Hardware Overview](#page-12-4)**" provides a basic introduction to the ULTRIX-FR12 front and rear panels.
- "**[Physical Installation](#page-20-3)**" provides instructions for the basic physical installation of the ULTRIX-FR12.
- "**[Powering the ULTRIX-FR12](#page-24-4)**" outlines the required steps to powering on the ULTRIX-FR12 including how to configure power linking for the Ultripowers in your system.
- "**[Cabling Your Router](#page-32-2)**" provides instructions on how to connect the ULTRIX-FR12 to a video reference signal, connect to a Multiviewer Head, and connect inputs and outputs.
- "**[Cabling Designations](#page-44-2)**" provides additional information on the input and output designations for each supported ULTRIX-FR12 blade.
- "**[Technical Specifications](#page-50-3)**" provides the specifications for the ULTRIX-FR12.
- "**[Software Licenses](#page-60-4)**" provides third-party software license information for your ULTRIX-FR12.

If you have questions pertaining to installation of this Ross Video product, please contact us at the numbers listed in "**[Contacting Technical Support](#page-9-3)**". Our technical staff is always available for consultation, training, or service.

## <span id="page-8-1"></span>**Related Publications**

It is recommended to consult the following Ross documentation before installing your ULTRIX-FR12:

- *DashBoard User Manual*, Ross Part Number: 8351DR-004
- *Ultricore-BCS User Guide*, Ross Part Number: 2201DR-104
- *ULTRIX-FR12 Quick Start Guide*, Ross Part Number: 2101DR-602
- *Ultrix SFP Modules Guide*, Ross Part Number: 2101DR-008
- *ULTRIX-FR12 User Guide*, Ross Part Number: 2101DR-604

## <span id="page-8-2"></span>**Documentation Conventions**

Special text formats are used in this guide to identify parts of the user interface, text that a user must enter, or a sequence of menus and sub-menus that must be followed to reach a particular command.

## <span id="page-8-3"></span>**Interface Elements**

Bold text is used to identify a user interface element such as a dialog box, menu item, or button. For example:

In the **Save Layout** dialog, click **OK**.

## <span id="page-8-4"></span>**User Entered Text**

Courier text is used to identify text that a user must enter. For example:

In the **Language** box, enter **English**.

## <span id="page-9-0"></span>**Referenced Guides**

Italic text is used to identify the titles of referenced guides, manuals, or documents. For example:

For more information, refer to the *ULTRIX-FR12 User Guide*.

## <span id="page-9-1"></span>**Menu Sequences**

Menu arrows are used in procedures to identify a sequence of menu items that you must follow. For example, if a step reads "**File** > **Save**," you would click the **File** menu and then click **Save**.

## <span id="page-9-2"></span>**Important Instructions**

Star icons are used to identify important instructions or features. For example:

 When the ULTRIX-FR12 cannot connect to the network, a **Message** dialog box opens to report the connection problem.

## <span id="page-9-4"></span><span id="page-9-3"></span>**Contacting Technical Support**

At Ross Video, we take pride in the quality of our products, but if problems occur, help is as close as the nearest telephone.

Our 24-hour Hot Line service ensures you have access to technical expertise around the clock. After-sales service and technical support is provided directly by Ross Video personnel. During business hours (Eastern Time), technical support personnel are available by telephone. After hours and on weekends, a direct emergency technical support phone line is available. If the technical support person who is on call does not answer this line immediately, a voice message can be left and the call will be returned shortly. This team of highly trained staff is available to react to any problem and to do whatever is necessary to ensure customer satisfaction.

- **Technical Support**: (+1) 613-228-0688
- **After Hours Emergency**: (+1) 844-652-0645
- **E-mail**: [techsupport@rossvideo.com](mailto:techsupport@rossvideo.com?Subject=Information%20Request&Body=Hi,%0D%0D)
- **Website**:<http://www.rossvideo.com>

# <span id="page-10-2"></span><span id="page-10-0"></span>**Getting Started**

A routing system requires careful planning. This can include allocating common connector numbers across several router levels or partitions within the routing system to ensure that source and destination equipment switch on just one switch command.

# <span id="page-10-1"></span>**General Overview**

**[Figure 1](#page-10-3)** provides a simplified example and may differ from what your facility requires.

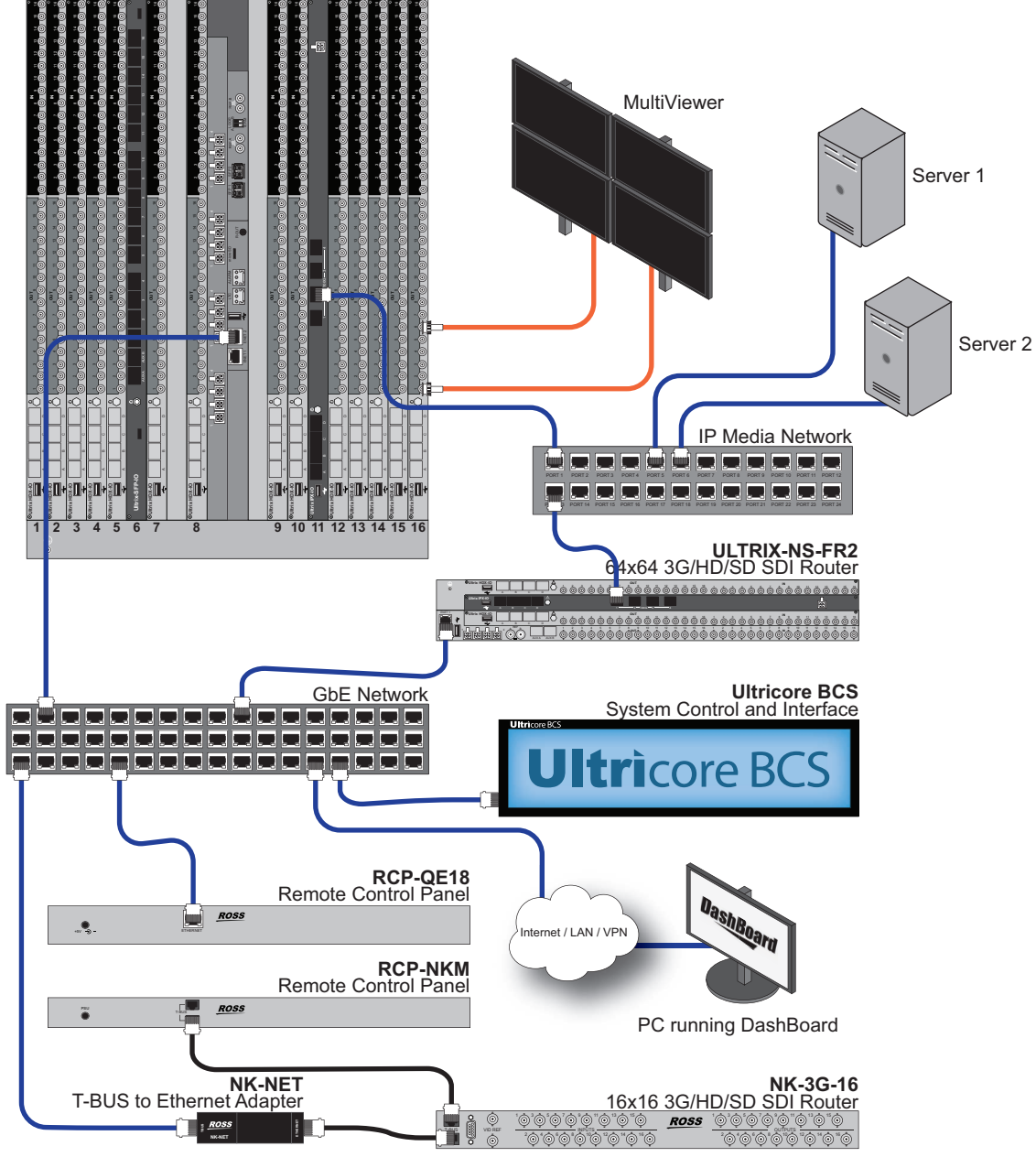

<span id="page-10-3"></span>*Figure 1 Example of a Routing System*

## <span id="page-11-0"></span>**Signal Distribution**

A broadcast router is a device that switches signals generated by broadcast equipment from a nominated input to a nominated output. An input is a physical socket on a router, a source is a virtual grouping of inputs tied together under a label. The inputs may be routed to any number of outputs providing signal distribution.

## <span id="page-11-1"></span>**Routing Layers or Levels**

Each physical router (or signal type) may be thought of as a layer or level of the routing system (e.g. a video level, an audio level). ULTRIX-FR12 can assign a level to a matrix or signal type and even individual ports on unrelated matrices if required.

## <span id="page-11-2"></span>**Interface and Connectivity via an Ultricore BCS**

Keep in mind that the ULTRIX-FR12 router uses ethernet protocols to communicate to other devices in your routing system. An ULTRIX-FR12 routing system may use distributed control across the Internet, a LAN, or a VPN. A Ultricore BCS (Central System Controller) is required to set up each router via the router interfaces or using the options available for each device in your system.

 Ensure that you are using the latest version of the DashBoard client software. The DashBoard software and user manual are available from the Ross Video website.

#### **For More Information on...**

- configuring the Ultricore BCS, refer to the *Ultricore BCS User Guide*.
- configuring the ULTRIX-FR12 in DashBoard, refer to the *ULTRIX-FR12 User Guide*.

## <span id="page-11-3"></span>**Remote Control Panels**

Remote control panels (e.g. RCP-QE, RCP-ME) provide a physical switching surface to control the router switching. Each panel uses data derived from the database to display text on LCDs and assign functions to the buttons.

When the system is powered up, the router restores its crosspoint status. The remote control panel requests the status of the router and displays the current status for the selected destination.

## <span id="page-11-4"></span>**Before You Begin**

When installing devices in a network topology, consider the physical placement of the devices in the network and how the communications (data) will flow within that network. Consideration must also be given to the distances between devices, physical interconnections, transmission rates, and signal types that you are installing.

# <span id="page-12-4"></span><span id="page-12-0"></span>**Hardware Overview**

This chapter outlines the features of the ULTRIX-FR12, including the front and rear panels.

#### **For More Information on...**

• other Ultrix routers, refer to the *ULTRIX-NS-FR1, ULTRIX-NS-FR2, and ULTRIX-FR5 Installation Guide*.

## <span id="page-12-1"></span>**Features**

The ULTRIX-FR12 includes the following features:

- Up to 288 x 288 ports
- 6144 x 6144 audio fabric with up to 2048 x 2048 discrete audio I/O
- Up to 48 Multiviewers<sup>1</sup>, each with 100 PiPs
- 288 (12G<sup>2</sup>) audio embedders/de-embedders
- 288 (12G) clean/quiet switches
- 288 (3G $3/12G<sup>4</sup>$ ) frame syncs
- 128 x 64 virtual audio mixer

## <span id="page-12-2"></span>**Supported Ultrix I/O Blades**

**[Table 1](#page-12-5)** lists the Ultrix I/O blades that the ULTRIX-FR12 supports.

#### *Table 1 List of ULTRIX-FR12 Products*

<span id="page-12-5"></span>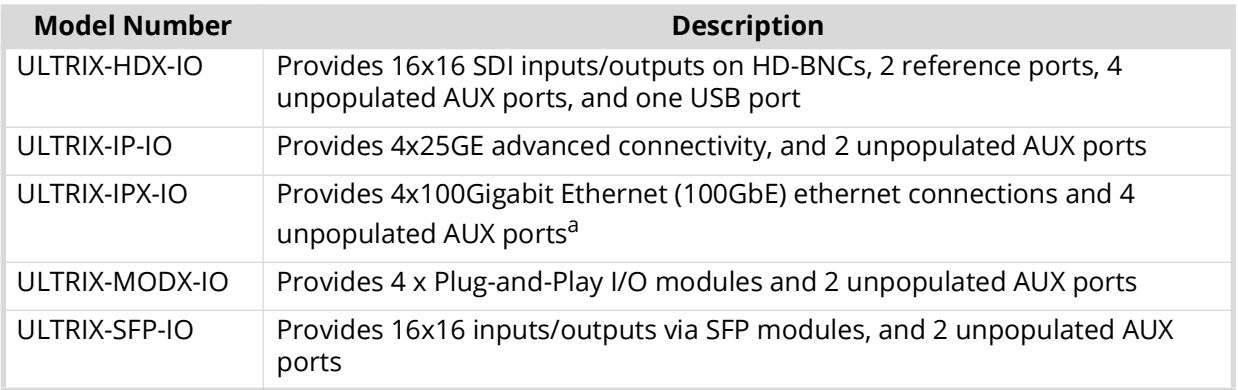

a. The Ultrix software does not support the AUX C and AUX D ports.

## <span id="page-12-3"></span>**Small Form-factor Pluggable (SFP+) Modules**

The AUX ports and SFP ports can be populated with one of the following options listed in **[Table 2](#page-13-2)**.

<sup>1.</sup> Each Multiviewer requires an Ultriscape license.

<sup>2.</sup> Support for 12G requires an UltriSpeed license.

<sup>3.</sup> Requires an Ultrisync or Ultrisync-18 license.

<sup>4.</sup> Requires an Ultrisync-UHD or Ultrisync-UHD16 license.

<span id="page-13-2"></span>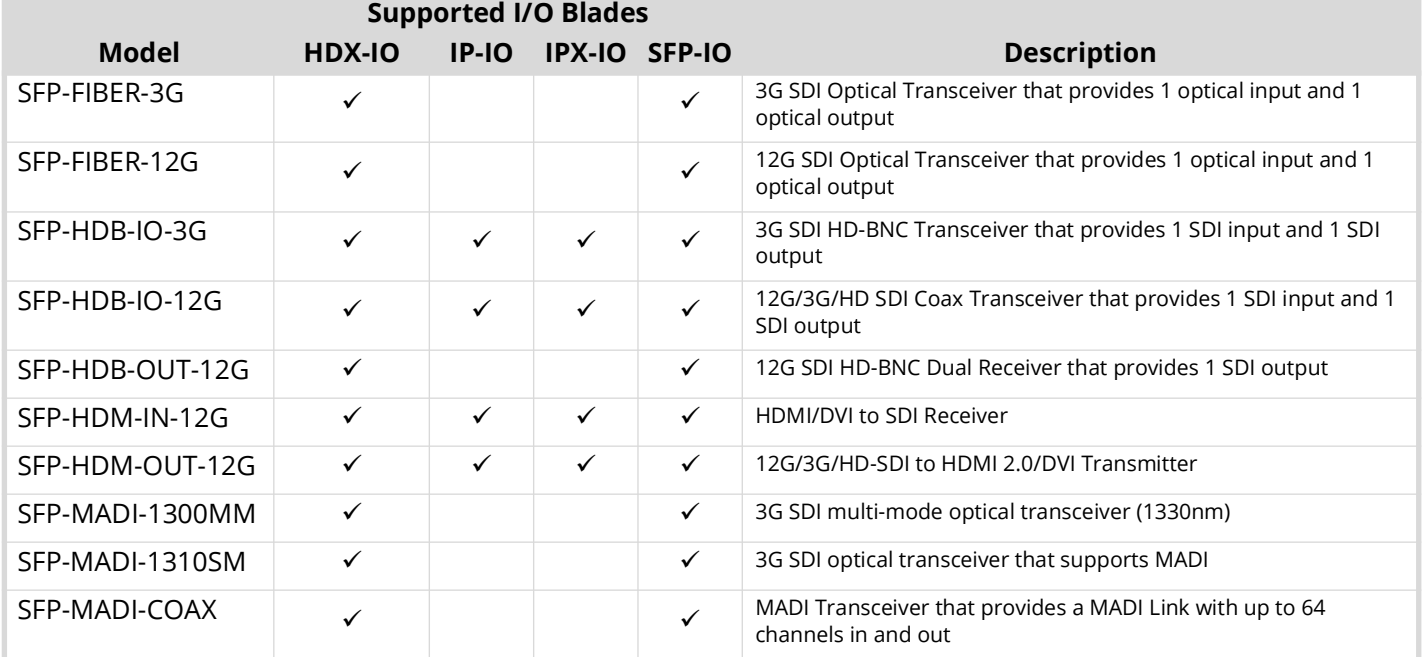

### *Table 2 List of SFP Modules*

## <span id="page-13-0"></span>**Front Panel Overview**

The ULTRIX-FR12 is designed to operate with the door closed to ensure adequate cooling via the fans.

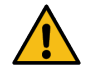

**Caution** *— Before opening the front panel door, ensure that the ULTRIX-FR12 is disconnected from the power source and fully powered off.*

## <span id="page-13-1"></span>**Features**

The ULTRIX-FR12 front door is:

- designed to improve engineering efficiency
- high resolution
- password protected
- DashBoard enabled
- smart monitoring made easy via
	- › priority display of system alarms
	- › configurable severity and hysteresis
	- › quick link to port/function
- smart control via
	- › pushbutton routing control
	- › configurable layouts
	- › AFV and breakaways
	- › salvos
	- › destination status

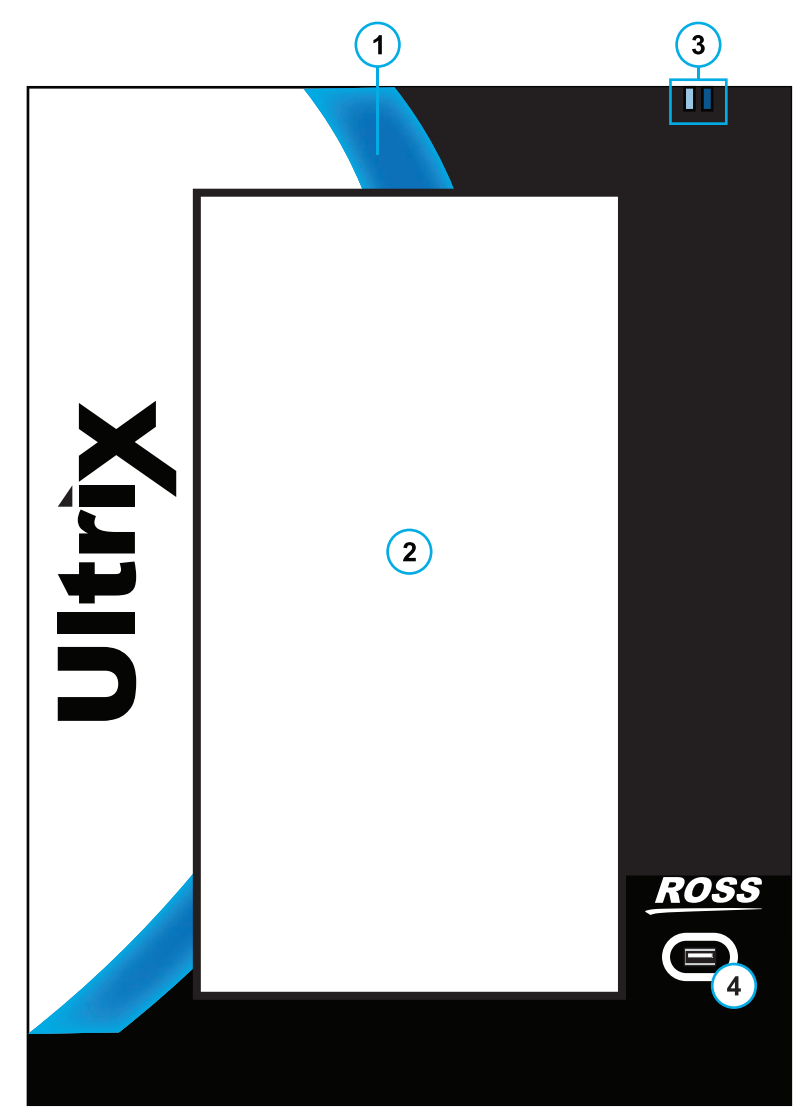

*Figure 2 Example of an ULTRIX-FR12 —Front Panel*

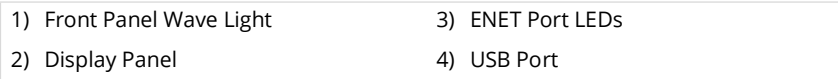

#### <span id="page-14-0"></span>**1. Front Panel Wave Light**

The front panel provides various system status indication via the 'wave light'. The concave section of the black front panel bezel emits light of various colors to indicate system function.

#### *Table 3 Front Panel Wave Light*

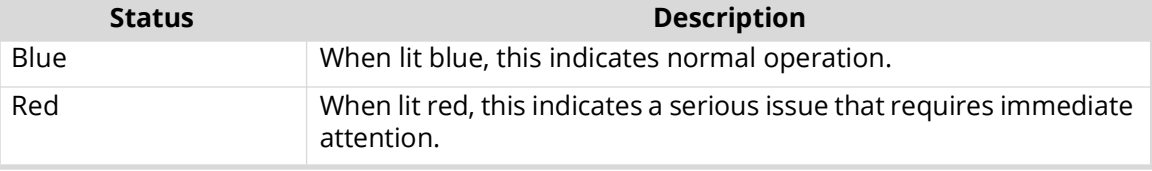

#### <span id="page-14-1"></span>**2. Display Panel**

The touchscreen provides a simple and intuitive DashBoard interface to configure and monitor the ULTRIX-FR12.

#### <span id="page-15-1"></span>**3. ENET Port LEDs**

**[Table 4](#page-15-2)** describes the two ULTRIX-FR12 front panel LEDs that are used to monitor ethernet communication activity of the router. When facing the front panel, the left LED reports the status of the **ENET 1** port while the right LED reports the status of the **ENET 2** port. Refer to "**[Rear Panel](#page-16-0)  [Overview](#page-16-0)**" for details.

<span id="page-15-2"></span>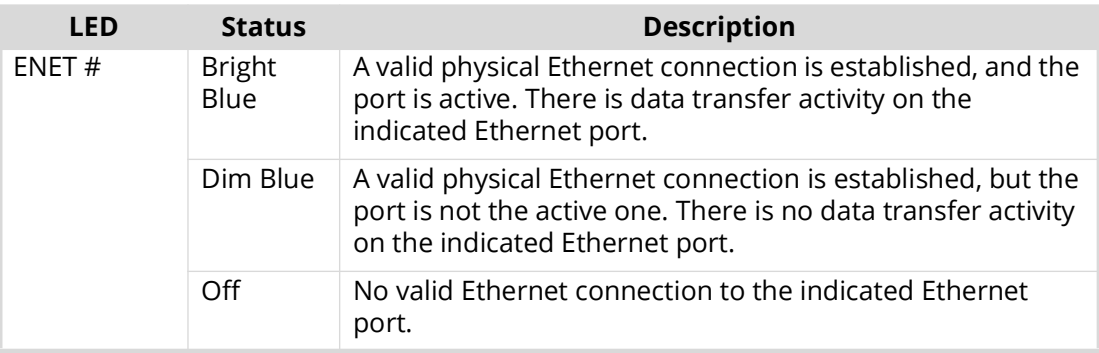

#### *Table 4 Front Panel LEDs*

#### <span id="page-15-0"></span>**4. USB Port**

This is an USB 3.0 Type A port and is reserved for future use.

## <span id="page-16-0"></span>**Rear Panel Overview**

The rear panel provides a support structure for connecting input or output signals, and two looping reference connections. Note that the number of populated slots in your router may differ from what is presented here.

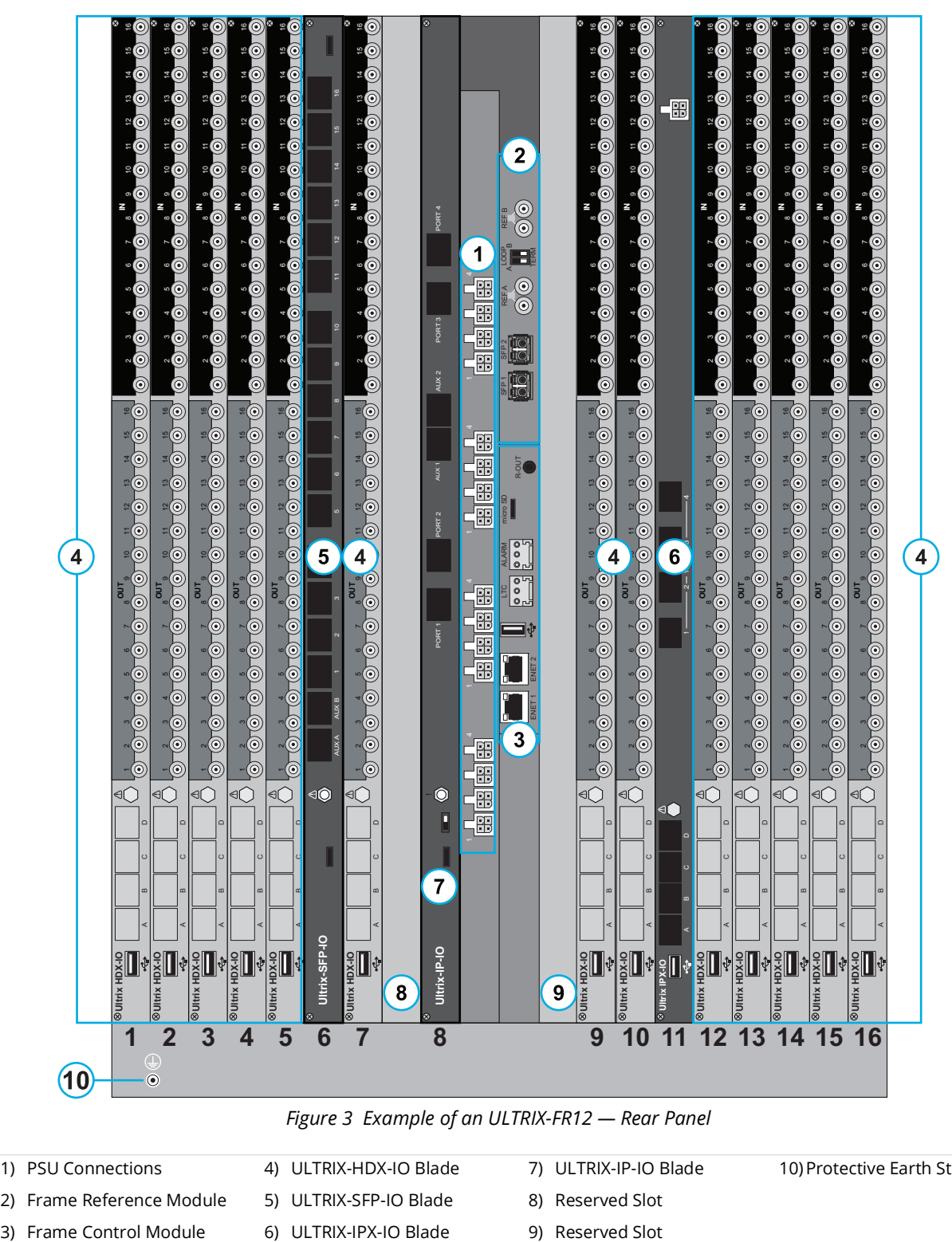

<span id="page-16-8"></span><span id="page-16-7"></span><span id="page-16-6"></span><span id="page-16-5"></span><span id="page-16-4"></span><span id="page-16-3"></span><span id="page-16-2"></span><span id="page-16-1"></span>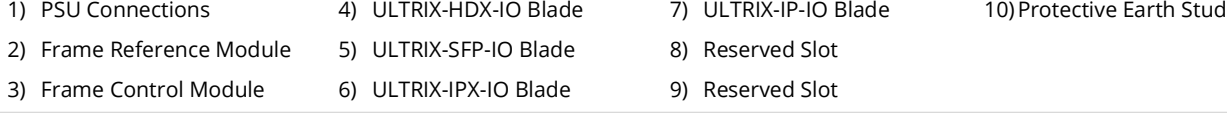

#### <span id="page-17-0"></span>**1. PSU Connections**

There are four power input modules located on the back of the ULTRIX-FR12. Each input module includes four power connectors that correspond to the four connectors on an Ultripower power supply.

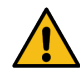

**Caution** *— The ULTRIX-FR12 requires a minimum of two Ultripower units and has a specific power up process. Refer to '"***[Powering the ULTRIX-FR12](#page-24-4)***".*

**Notice** *— Always connect one Ultripower unit to one ULTRIX-FR12 power input module.*

#### **2. [Frame Reference Module](#page-16-2)**

This module provides two (individual or looping) HD-BNC inputs that accept reference signals supporting the following reference types: analog black, tri-level sync, and AES/DARs. The **REF A** port is the primary reference port.

<span id="page-17-1"></span>Refer to **[Table 5](#page-17-1)** to learn what REF ports are supported on each type of blade.

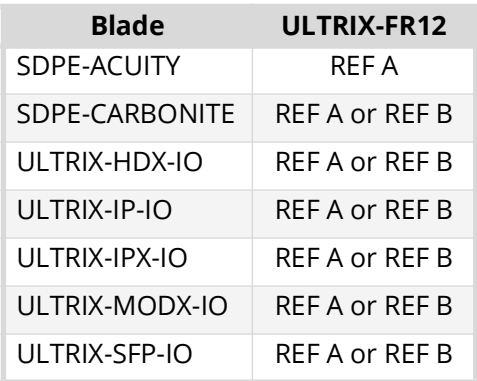

#### **Table 5** *Blades — Supported REF Ports*

#### **3. [Frame Control Module](#page-16-1)**

This module provides the following connections.

 $\rightarrow$  Each Ethernet port is an RJ45 connector used to connect the router to an external 1Gbe Ethernet network. Each port has its RJ45 connector wired as a Network Interface Card (NIC). Connect ENET1 as the primary ethernet connection to bridge the external Ethernet network to the local communications bus for monitoring and control of the router. Only connect ENET2 when a redundant connection is required.

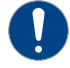

**Notice** *— The Ethernet ports do not provide Power-over-Ethernet (PoE).*

- $\rightarrow$  USB 3.0 Type A Port  $-$  This port provides the ability for various USB-serial converts to be attached for serial communications with the ULTRIX-FR12 router. Refer to "**[Supported](#page-57-6)  [USB-Serial Converters](#page-57-6)**".
- $\rightarrow$  Micro SD Card The Micro SD card provides system storage and a default software build. Do not remove this card unless directed by Ross Technical Support.
- $\rightarrow$  ALARM Connector  $-$  This 3-pin connector provides a hard-wired alarm output. An output is triggered on this port when the ULTRIX-FR12 detects a configured alarm. Refer to "**[Cabling the](#page-32-3)  [ALARM Port](#page-32-3)**".

\* The LTC and R-OUT ports are not implemented.

#### **4. [ULTRIX-HDX-IO Blade](#page-16-3)**

Each ULTRIX-HDX-IO blade provides 2 AUX ports and 16x16 HD-BNCs of non-blocking connectivity for up to 384x384 SDI inputs/outputs in the ULTRIX-FR12. When populated, two additional AUX ports can be configured as Ultriscape outputs (heads), or as MADI inputs/outputs.

#### **5. [ULTRIX-SFP-IO Blade](#page-16-5)**

Each ULTRIX-SFP-IO blade provides two AUX ports, and sixteen SFP ports. Each port can be populated with Small Form-factor Pluggable (SFP+) modules from the factory or by installing modules in the field. For a list of SFP+ modules available from Ross Video, refer to **[Table 2](#page-13-2)**.

#### **6. [ULTRIX-IPX-IO Blade](#page-16-7)**

Each ULTRIX-IPX-IO blade provides four QSFP28 ports with 100GbE bandwidth per port. Refer to "**[ULTRIX-IPX-IO Blade](#page-46-3)**" for more information on this optional blade.

#### **7. [ULTRIX-IP-IO Blade](#page-16-4)**

Each ULTRIX-IPX-IO blade provides four ENET ports with 25Gb bandwidth per port. The ports are grouped into two pairs where the first pair is ENET 1 and ENET 2; the second pair is ENET 3 and ENET 4. Refer to the *ULTRIX-FR12 User Guide* for more information on this optional blade.

#### **8. Reserved Slot**

This slot is reserved for future use.

#### **9. Reserved Slot**

This slot is reserved for future use.

#### **10[.Protective Earth Stud](#page-16-6)**

The ULTRIX-FR12 includes a protective earth ground stud.

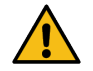

**Caution** *— Risk of electrical shock. Enclosure shall be connected to earth ground via protective earth stud and 12AWG conductor or larger.*

# <span id="page-20-3"></span><span id="page-20-0"></span>**Physical Installation**

If you have questions pertaining to the installation of your ULTRIX-FR12 router, contact us at the numbers listed in "**[Contacting Technical Support](#page-9-4)**".

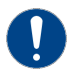

**Notice** *— We recommend that the equipment be installed by qualified and experienced service personnel, to any relevant standards and approvals.*

## <span id="page-20-1"></span>**Before You Begin**

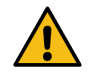

**Caution** *— The ULTRIX-FR12 utilizes front-to-back airflow management (looking at the front of the chassis). It is a requirement that the front and back of the mounted ULTRIX-FR12 router are not obscured.*

These installation guidelines assume the following:

- The relevant Ross equipment is installed into a ventilated rack frame. The relative humidity in the environment of the equipment should be <70% (non-condensing). The ambient temperature of the air entering the front panel should not exceed 40°C (104°F), and should not fall below 0°C (32°F). It is recommended to leave a 1RU gap between the router and other equipment.
- Ensure that adequate space exists in front, behind, and on both sides of the router for airflow exhaust.
- Ensure that adequate space exists on both sides of the router and side access is not blocked from the rear.
- If the ambient temperature of the installation site is likely to reach temperatures at the high end of the specified operating range, you may choose to set the fan speed to medium or high to reduce any potential risk. Refer to the *ULTRIX-FR12 User Guide* for instructions on setting the fan speed.
- The install location of the router should be accessible, dry, and dust-free.
- The socket/outlet should be installed near the equipment and be easily accessible.
- The routing system is well planned and designed. Consideration must be given to inputs and outputs across multiple router levels and typical operating scenarios for breakaways.
- Valid IP addresses are assigned to the equipment.

#### Static Discharge

Throughout this chapter, please heed the following cautionary note:

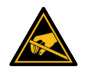

**ESD Susceptibility** *— Static discharge can cause serious damage to sensitive semiconductor devices. Avoid handling circuit boards in high static environments such as carpeted areas and when synthetic fiber clothing is worn. Always exercise proper grounding precautions when working on circuit boards and related equipment.*

## <span id="page-20-2"></span>**Unpacking the Equipment**

On receiving your ULTRIX-FR12, check the contents against the packing list. Make sure that all equipment itemized on the packing list is present and that there are no signs of damage before you start installing the ULTRIX-FR12 into your system.

If anything is missing or damaged, contact Ross Video immediately to obtain the correct warranty service procedures. This ensures prompt assistance, minimal turnaround time, and avoids any freight issues.

## <span id="page-21-0"></span>**Mounting Requirements**

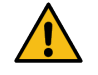

**Warning** *— When servicing or moving equipment, always observe safe handling practices. Get help to move heavy items. Use safe lifting techniques. Follow all safety rules of your workplace.*

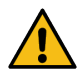

**Caution** *— The ULTRIX-FR12 weighs approximately 122lbs (55.34kg). Two people should work together to lift it into place to avoid physical injury.*

- The ULTRIX-FR12 is designed for installation into a standard 19" equipment rack. It has integrated rack ears, allowing it to be screwed in using standard screws and cage nuts. It is recommended to use M6 x 10mm screws with 40in-lbs [4.5N·m] of torque.
- Before working on any rack, ensure that it is stable. Make sure that any rack is level and stable before extending a component from the rack.
- Always load the rack from the bottom up, and load the heaviest item in the rack first.
- Under some conditions, the ambient air temperature inside rack-mount cabinets can be greater than the ambient temperatures within a room. For safe long term reliability, ensure the ambient air temperatures at the router intake are within the router's specified operating temperature range. Adequate ventilation within a rack frame must also be maintained.
- The ULTRIX-FR12 mounts in the rack frame by means of rack screws fastened through the front and back mounting ears. This should normally be sufficient to carry the load, including the weight of accompanying cables. There are 4 slots in each rack ear which need to be populated with a total of 8 screws.
- After installing equipment/components within a rack, never pull more than one component out of the rack on its slide assemblies at one time. The weight of more than one extended component could cause the rack to tip over and may result in serious injury.

#### **For More Information on...**

• the technical specifications for the ULTRIX-FR12, refer to "**[Technical Specifications](#page-50-3)**".

## <span id="page-21-1"></span>**Connecting the ULTRIX-FR12 to a Network**

Each Ethernet port is a standard RJ45 Ethernet connector and is used to exchange data and communicate with other devices in your router system.

 $*$  Contact your IT department before connecting to your facility network to ensure that there are no conflicts. They will provide you with an appropriate value for the IP Address, Subnet Mask, and Gateway for your device.

The ULTRIX-FR12 is connected directly to your network so that it can interface with the devices and the computer running the DashBoard client. After a physical connection is established, DashBoard is used to configure the network settings for the ULTRIX-FR12.

 The ULTRIX-FR12 communicates via a standard IT Ethernet communications network (1Gbe). For installations comprising a managed switch, ensure TCP ports 15000 and 5000 are not blocked for inter-device communications.

#### **For More Information on...**

- downloading and installing DashBoard, refer to the *DashBoard User Manual*.
- If difficulties or problems are experienced when connecting the ULTRIX-FR12 to a network hub, or with assigning IP addresses, please contact your network administrator.

#### **To establish a physical connection to the network**

\* A 1GbE connection is required.

- 1. Locate the ENET ports on the Frame Control CPU Module of the ULTRIX-FR12 rear panel. Refer to **[Figure 3](#page-16-8)** for module location.
- 2. To connect the primary network connection for the ULTRIX-FR12 router:
	- a. Connect one free end of a standard CAT 5/5e/6 Ethernet cable to a free port of the network hub.
	- b. Connect the other end of the same cable to the **ENET 1** port on the rear of the ULTRIX-FR12 router.

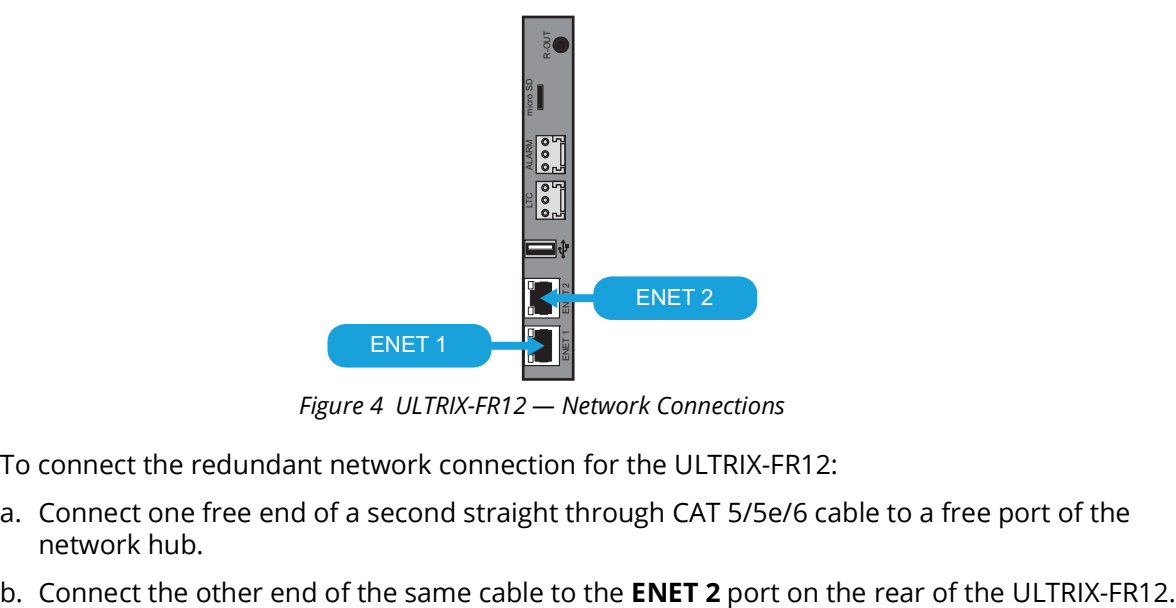

*Figure 4 ULTRIX-FR12 — Network Connections*

- 3. To connect the redundant network connection for the ULTRIX-FR12:
	- a. Connect one free end of a second straight through CAT 5/5e/6 cable to a free port of the network hub.
	-

# <span id="page-24-4"></span><span id="page-24-0"></span>**Powering the ULTRIX-FR12**

If you have questions pertaining to the installation of your ULTRIX-FR12, contact us at the numbers listed in "**[Contacting Technical Support](#page-9-4)**".

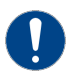

**Notice** *— We recommend that the equipment be installed by qualified and experienced service personnel, to any relevant standards and approvals.*

## <span id="page-24-1"></span>**Overview**

The ULTRIX-FR12 requires powering from multiple Ultripower units. These Ultripower units must be set to allow communication within a defined group known using the **Ultripower Manager** feature of the primary Ultricore BCS. It is important that a linked Ultripower group be configured prior to DC cable connection between the Ultripower units and the ULTRIX-FR12 chassis.

 $*$  The ULTRIX-FR12 requires a minimum of two Ultripower units. The remaining two power input groups are provided for high power configurations.

## <span id="page-24-2"></span>**Before You Begin**

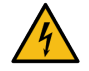

**Warning Hazardous Voltages** *— The safe operation of this product requires that a protective*  earth connection be provided. This protective earth is provided by the ground conductor in the *equipment's supply cord. To reduce the risk of electrical shock to operator and service personnel, this ground connector must be connected to an earthed ground.*

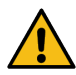

**Warning** *— In some countries it may be necessary to supply the correct mains supply cord. Use only certified cords for the country of use.* 

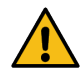

**Caution** *— Risk of electrical shock. Enclosure shall be connected to earth ground via protective earth stud and 12AWG conductor or larger.*

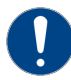

**Notice** *— An Ultripower connected to more than one PSU input group is not supported.*

Before you set up and operate your ULTRIX-FR12, refer to the:

- "*Important Regulatory and Safety Notices to Service Personnel*" document for your router.
- user documentation for your Ultripowers before starting work or operating equipment.

## <span id="page-24-3"></span>**Workflow for Initial Power Up**

When powering up the ULTRIX-FR12 for the first time, you will need to:

- 1. Configure the Ultripower units into an Ultripower group via the Ultripower Manager on the Ultricore BCS interface.
- 2. Ensure the Ultripower Group state is set to 'OFF' in DashBoard.
- 3. Connect the cables from each Ultripower unit to the ULTRIX-FR12.
- 4. Access the Ultripower Manager via the Ultricore BCS in DashBoard to enable power output.

## <span id="page-25-0"></span>**Ultripower Manager**

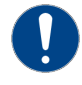

**Notice** *— The Ultripower units must be grouped prior to connecting the power connections to the ULTRIX-FR12 chassis.*

The ULTRIX-FR12 requires multiple Ultripower power supply units (with a minimum of two units). It is required that these power cycle together. The primary Ultricore BCS has the Ultripower Manager feature to group up to 4 Ultripower units. When the Ultripower Group output state is changed, via the Ultripower Manager interface, the grouped units will follow suit.

Refer to the *Ultripower User Guide* for details on connecting an Ultripower to a power source.

#### **To set up an Ultripower group**

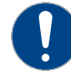

**Notice** *— Do not connect the Ultripower units to the ULTRIX-FR12 until the Ultripower units are configured and grouped.*

- 1. Connect each Ultripower unit to mains AC and your facility network.
- 2. Configure Ultripower network IP addresses via **DashBoard** > **Walkabout**. Refer to the *Ultripower User Guide* for details.
- 3. Change the names of the Ultripower units for easy identification in the DashBoard Tree View.
- 4. Add the Ultripower units to the DashBoard Tree View. Refer to the *Ultripower User Guide*.
- 5. For each Ultripower, navigate to the Setup tab and ensure the output ports are grouped together.
- 6. Locate the **Ultricore BCS** node in the Tree View of DashBoard.
- 7. Expand the main **Ultricore BCS** node.
- 8. Expand the **Ultricore BCS** sub-node to display a list of sub-nodes in the Tree View.
- 9. Expand the **Devices** sub-node.
- 10. Double-click the **Ultripower Manager** sub-node.

The Ultripower Manager interface displays.

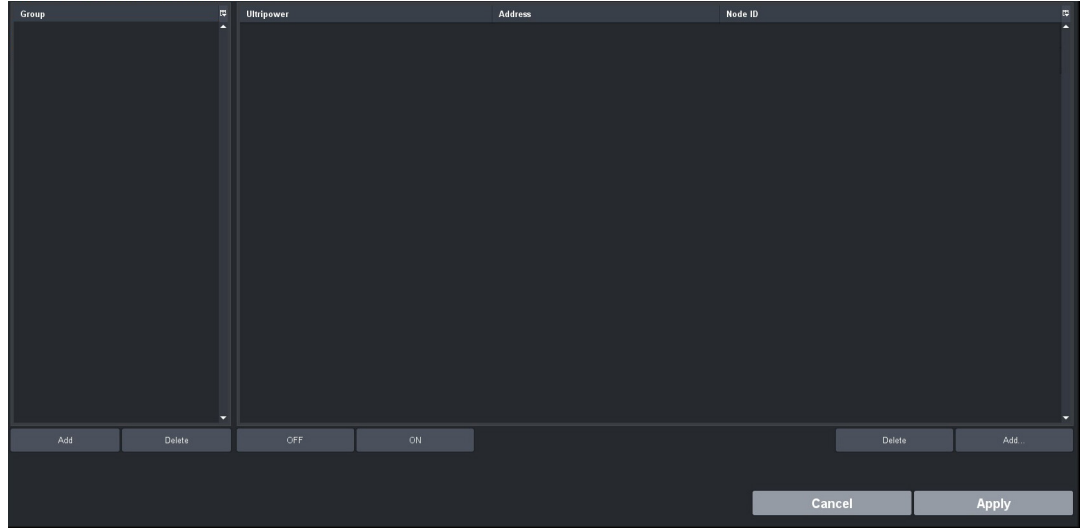

11. Click **Add** under the **Group** pane.

The **Group** pane displays a new entry "**New Group**".

- 12. To assign a unique identifier for the group, click "**New Group**" and edit as required.
- 13. Select the group from the list in the **Group** pane.
- <span id="page-26-0"></span>14. Click **Add** under the **Ultripower** pane.

The **Select Ultripower** dialog opens.

- 15. From the drop-down menu, expand the node for the Ultripower unit to include in this group.
- 16. Double-click the sub-node.

The top panel of the dialog updates to report the name, IP address, status, and number of power modules for the selected Ultripower. In the example below, the user selected an Ultripower that is reporting an error (yellow indicator).

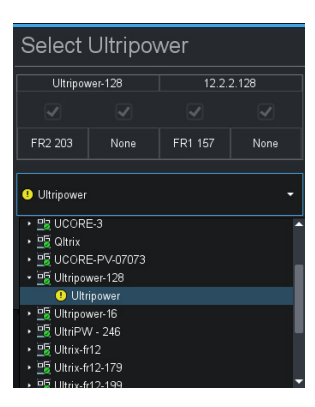

- 17. Verify that the information is correct.
- <span id="page-26-1"></span>18. Click **OK**.

The **Select Ultripower** dialog closes and the Ultripower pane updates to list the selected unit.

- 19. Repeat steps [14](#page-26-0) to [18](#page-26-1) to add the second Ultripower unit to the group.
- $*$  If you are setting up a redundant system or a high-powered system, you will need to include 4 Ultripower units to the group.

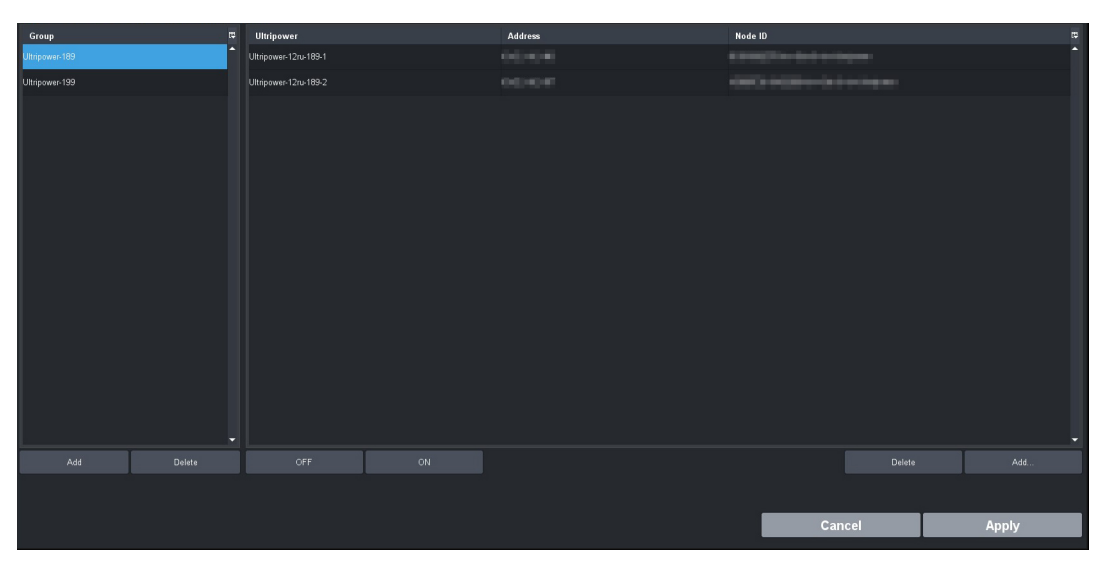

In the example above, the user created two Ultripower groups.

20. Click **OFF**.

## <span id="page-27-0"></span>**Cabling the Ultripowers to the ULTRIX-FR12**

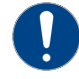

**Notice** *— The Ultripower group must be set to OFF before connecting to the ULTRIX-FR12.*

There are 16 PSU sockets organized into 4 groups on the back of each ULTRIX-FR12. Each PSU group connects to one Ultripower Rack Mount Power Supply unit. Each Ultripower is a 1RU 1200W power supply specifically designed for the Ultrix series routers. Powering an ULTRIX-FR12 from individual power supplies is not supported.

### <span id="page-27-1"></span>**Verify the Output State of each Ultripower**

Before connecting the ULTRIX-FR12 to the Ultripowers, you must first verify that the Output state of each Ultripower is set to Off. Once all Ultripowers are connected to the ULTRIX-FR12, you must toggle the Ultripower Group to ON.

#### **To verify that the Ultripower group state is toggled to Off**

- 1. Locate the **Ultricore BCS** node in the Tree View of DashBoard.
- 2. Expand the main **Ultricore BCS** node.
- 3. Expand the **Ultricore BCS** sub-node to display a list of sub-nodes in the Tree View.
- 4. Expand the **Devices** sub-node.
- 5. Double-click the **Ultripower Manager** sub-node.
- 6. From the **Group** list, select the required Ultripower group.
- 7. Click **OFF**.
- 8. Verify that each Ultripower is the same state (**Off**). Refer to the *Ultripower User Guide* for details.

## <span id="page-27-2"></span>**Cabling the Ultripowers to the ULTRIX-FR12**

For redundancy, each Ultripower may be fitted with an additional power supply module (ULTRIPOWER-PS). Refer to the *Ultripower User Guide* for details.

#### **To cable the primary and second Ultripowers to the ULTRIX-FR12**

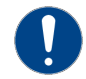

**Notice** *— Ensure that the power cable end with the ferrite bead connects to the Ultripower port.*

- 1. To connect the primary Ultripower to the ULTRIX-FR12:
	- a. Connect the ends of four power cables to the primary Ultripower rear panel **OUT** sockets.
	- b. Connect the free ends of the same power cables to the ULTRIX-FR12 rear panel.
- 2. To connect the second Ultripower to the ULTRIX-FR12:
	- a. Connect the ends of four power cables to the second Ultripower rear panel **OUT** sockets.
	- b. Connect the free ends of the same power cables to the ULTRIX-FR12 rear panel.

#### **To cable additional Ultripowers (optional)**

 This procedure is only required for high power configurations or for further isolated power redundancy.

- 1. To connect a third Ultripower to the ULTRIX-FR12:
	- a. Connect the ends of four power cables to the third Ultripower rear panel **OUT** sockets.
	- b. Connect the free ends of the same power cables to the ULTRIX-FR12 rear panel.
- 2. To connect a fourth Ultripower to the ULTRIX-FR12:
	- a. Connect the ends of four power cables to the fourth Ultripower rear panel **OUT** sockets.
	- b. Connect the free ends of the same power cables to the ULTRIX-FR12 rear panel.

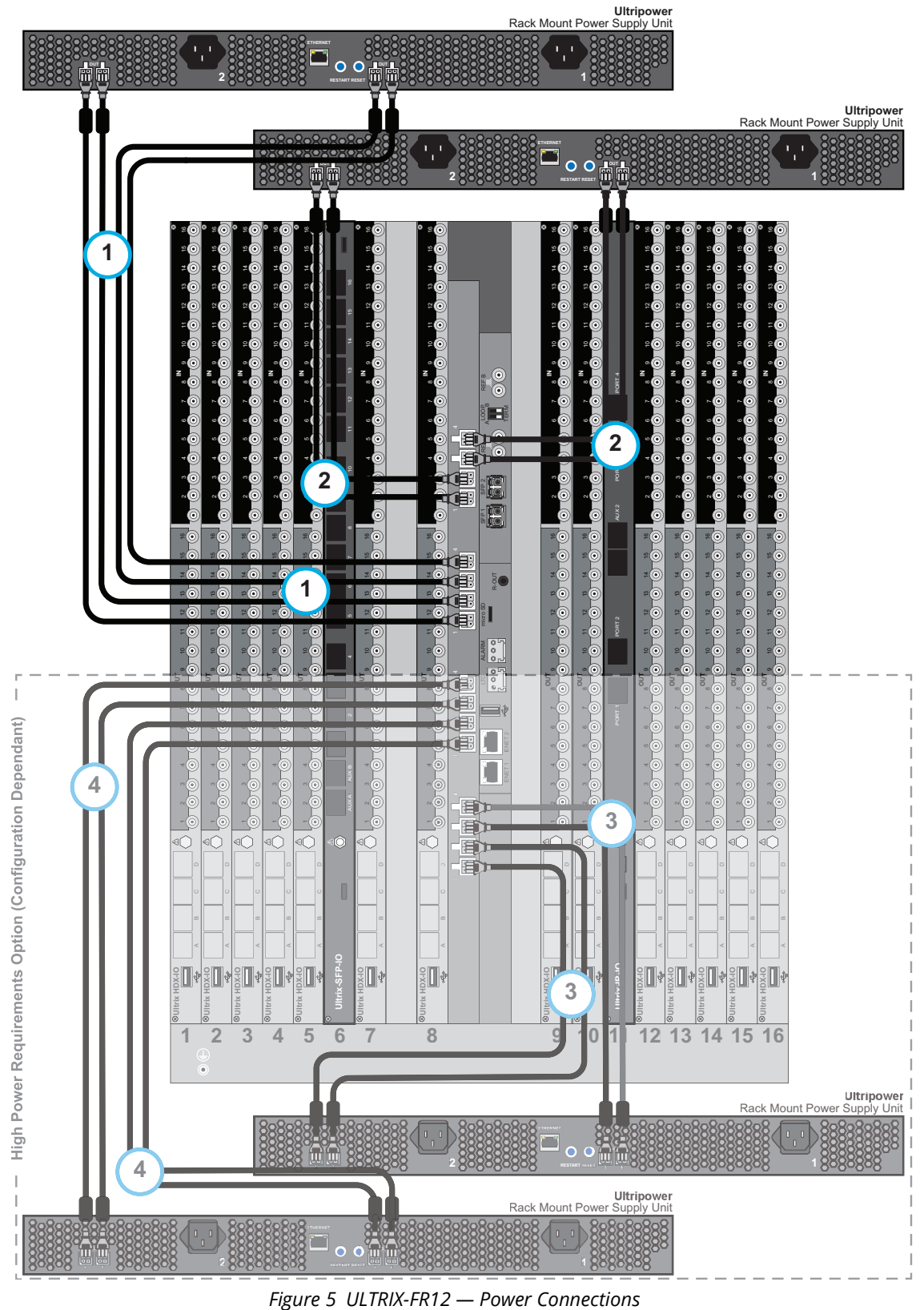

## <span id="page-30-0"></span>**Powering on the ULTRIX-FR12 via DashBoard**

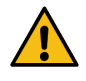

**Caution** *— Before setting an Ultripower Group to ON, ensure its Ultripower PSU average power output is below 5W.*

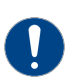

**Notice** *— The ULTRIX-FR12 does not have a physical power switch.* 

The ULTRIX-FR12 is powered on via the controlling Ultricore BCS interface.

#### **To toggle the Ultripower Group to ON**

- 1. Locate the **Ultricore BCS** node in the Tree View of DashBoard.
- 2. Expand the main **Ultricore BCS** node.
- 3. Expand the **Ultricore BCS** sub-node to display a list of sub-nodes in the Tree View.
- 4. Expand the **Devices** sub-node.
- 5. Double-click the **Ultripower Manager** sub-node.
- 6. Click **ON**.
- Click **OFF** to power down the ULTRIX-FR12.

# <span id="page-32-2"></span><span id="page-32-0"></span>**Cabling Your Router**

This chapter provides instructions on how to connect the ULTRIX-FR12 to a video reference signal, cabling for a Multiviewer Head, and connecting to source and destination devices.

# <span id="page-32-3"></span><span id="page-32-1"></span>**Cabling the ALARM Port**

<span id="page-32-4"></span>The **ALARM** port is a normally closed relay output. The relay output is open when the ULTRIX-FR12 is powered on and there are no alarms present. **[Table 6](#page-32-4)** outlines the conditions that will assert the ALARM port output.

| Component  | <b>Possible Reason</b> |
|------------|------------------------|
| Matrix     | Fan failure            |
|            | Overheating            |
|            | Power failure          |
| I/O Blades | Overheating            |
|            | Power failure          |
| Power      | <b>PSU</b> failure     |
|            | PSU removed            |

*Table 6 Alarm Conditions*

The conditions that generate an alarm are critical incidents that stop the ULTRIX-FR12 from working. If the ULTRIX-FR12 is not supervised or at a remote site, such an alarm is used to alert system technicians that a failure has occurred, or the alarm can be used to trigger a backup system.

\* Ross Video does not supply these cables.

#### **To connect to the ALARM port on the ULTRIX-FR12**

1. Locate the **ALARM** port on the ULTRIX-FR12 back panel.

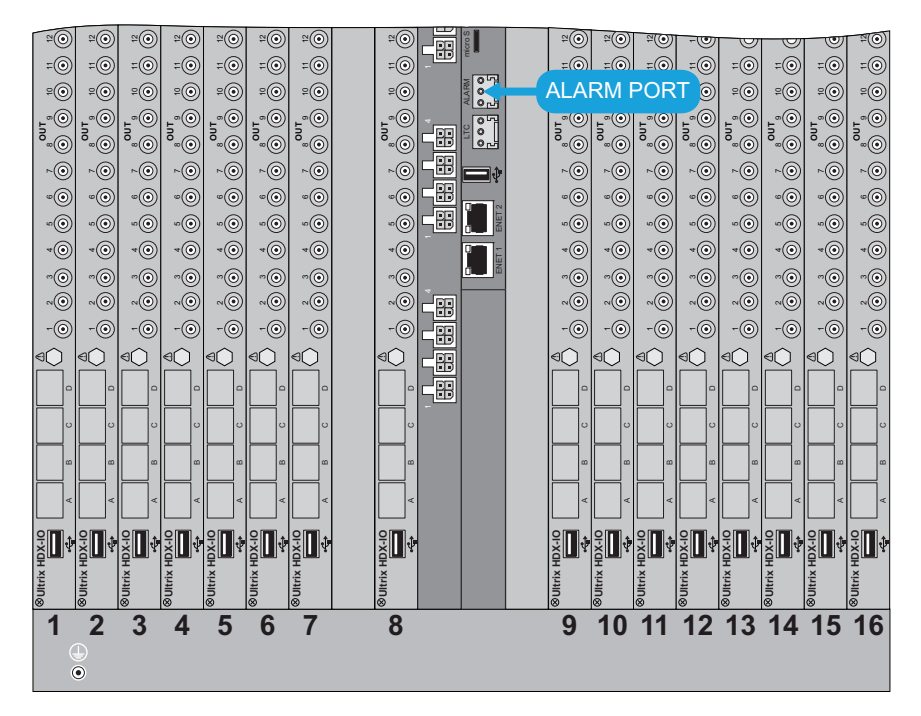

2. Wire the **ALARM** mating connector to match the pinout as shown in the following diagram.

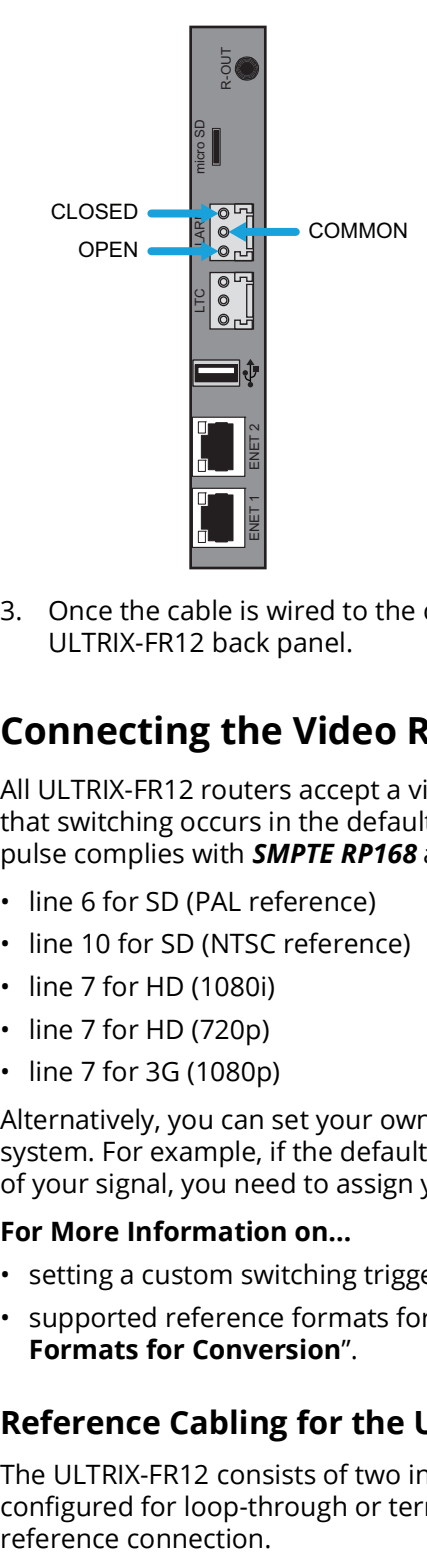

3. Once the cable is wired to the connector, plug the connector into the **ALARM** port on the ULTRIX-FR12 back panel.

## <span id="page-33-0"></span>**Connecting the Video Reference Source**

All ULTRIX-FR12 routers accept a video reference signal. If connected, a video references ensures that switching occurs in the default vertical interval across all router levels. The default switching pulse complies with *SMPTE RP168* as follows:

- line 6 for SD (PAL reference)
- line 10 for SD (NTSC reference)
- line 7 for HD (1080i)
- line 7 for HD (720p)
- line 7 for 3G (1080p)

Alternatively, you can set your own custom switching point to meet the requirements of your system. For example, if the default settings for the switching pulse occur within the data elements of your signal, you need to assign your own switching trigger.

#### **For More Information on...**

- setting a custom switching trigger, refer to the *ULTRIX-FR12 User Guide*.
- supported reference formats for Frame Sync/Clean Switch, refer to "**[Supported FSCS Video](#page-51-1)  [Formats for Conversion](#page-51-1)**".

## <span id="page-33-1"></span>**Reference Cabling for the ULTRIX-FR12**

The ULTRIX-FR12 consists of two independent reference connections (REF A, REF B). Each may be configured for loop-through or terminating functionality. The ULTRIX-FR12 requires at least one reference connection.

#### **To connect the video reference source to the ULTRIX-FR12**

1. Connect a valid reference signal to either BNC in the BNC pair labeled **REF A**.

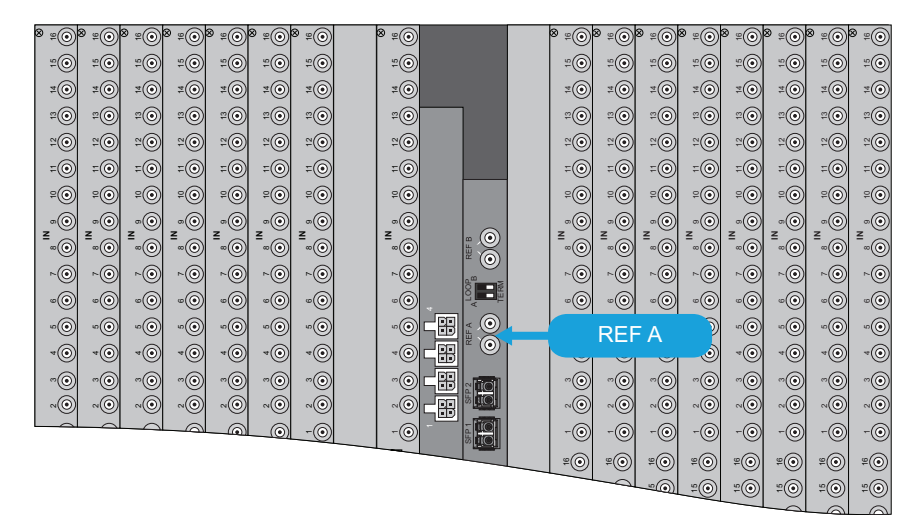

2. Select either **TERM** or **LOOP** on the DIP switch **A** to select the preferred BNC mode.

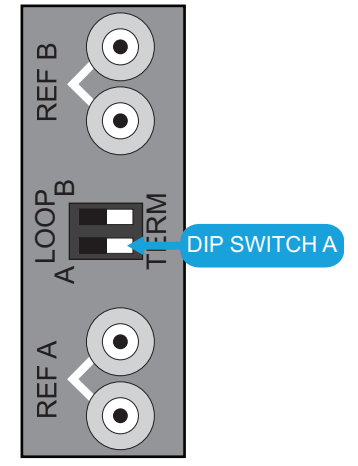

*Figure 6 ULTRIX-FR12 — DIP Switch in the TERM Positions*

# <span id="page-34-0"></span>**Cabling for an UltriScape Head**

<span id="page-34-1"></span>The number of UltriScape (Multiviewer) Heads for your ULTRIX-FR12 router depends on the number of UltriScape licenses enabled and the total number slots populated with I/O blades. **[Table 7](#page-34-1)** lists the connections on the rear panel that are available for UltriScape Heads based on the type of blade installed in the slot.

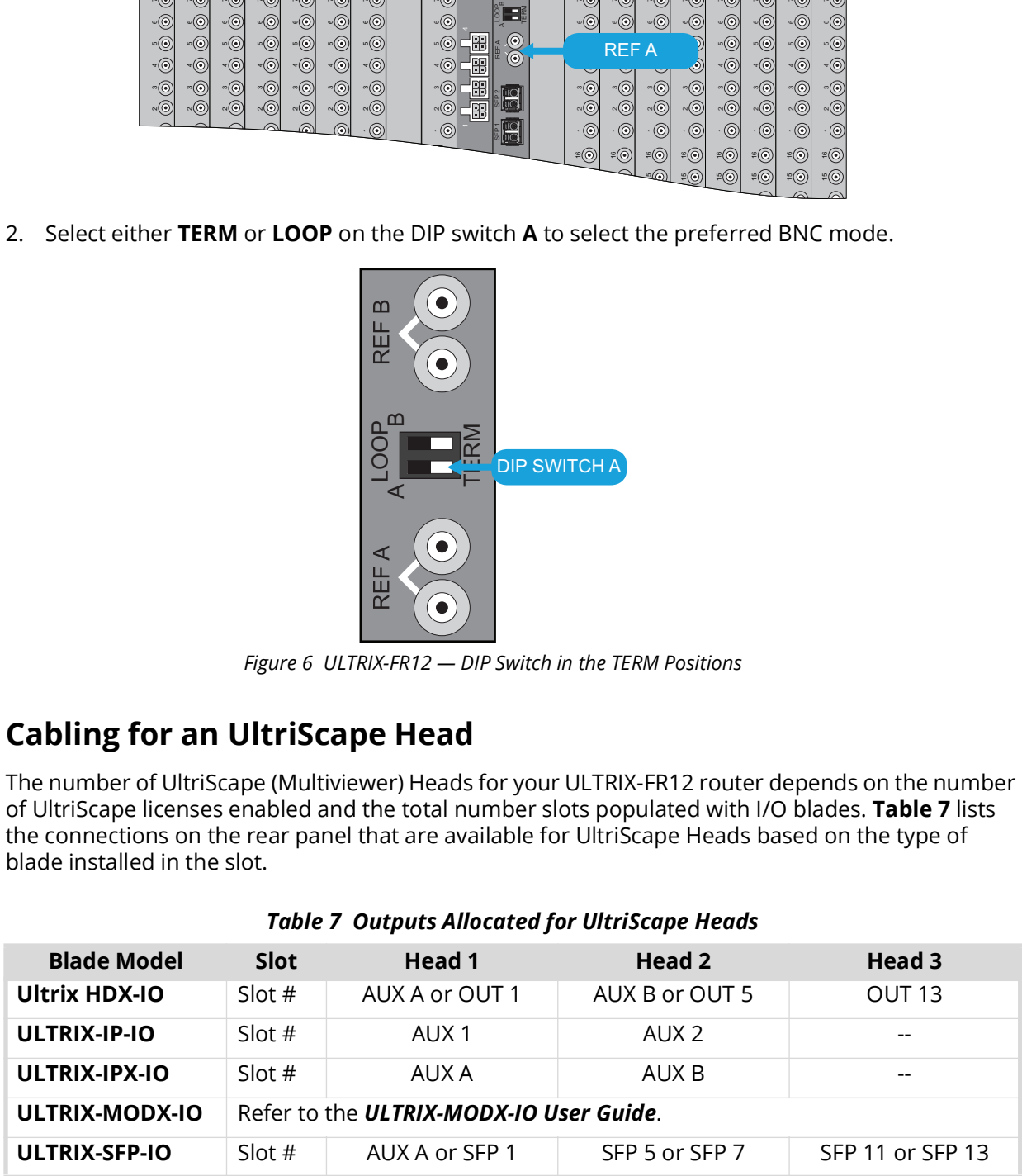

#### *Table 7 Outputs Allocated for UltriScape Heads*

**[Figure 7](#page-35-0)**, **[Figure 8](#page-35-1)**, and **[Figure 9](#page-35-2)** illustrate the output connections allocated for UltriScape Heads on each type of I/O blade.

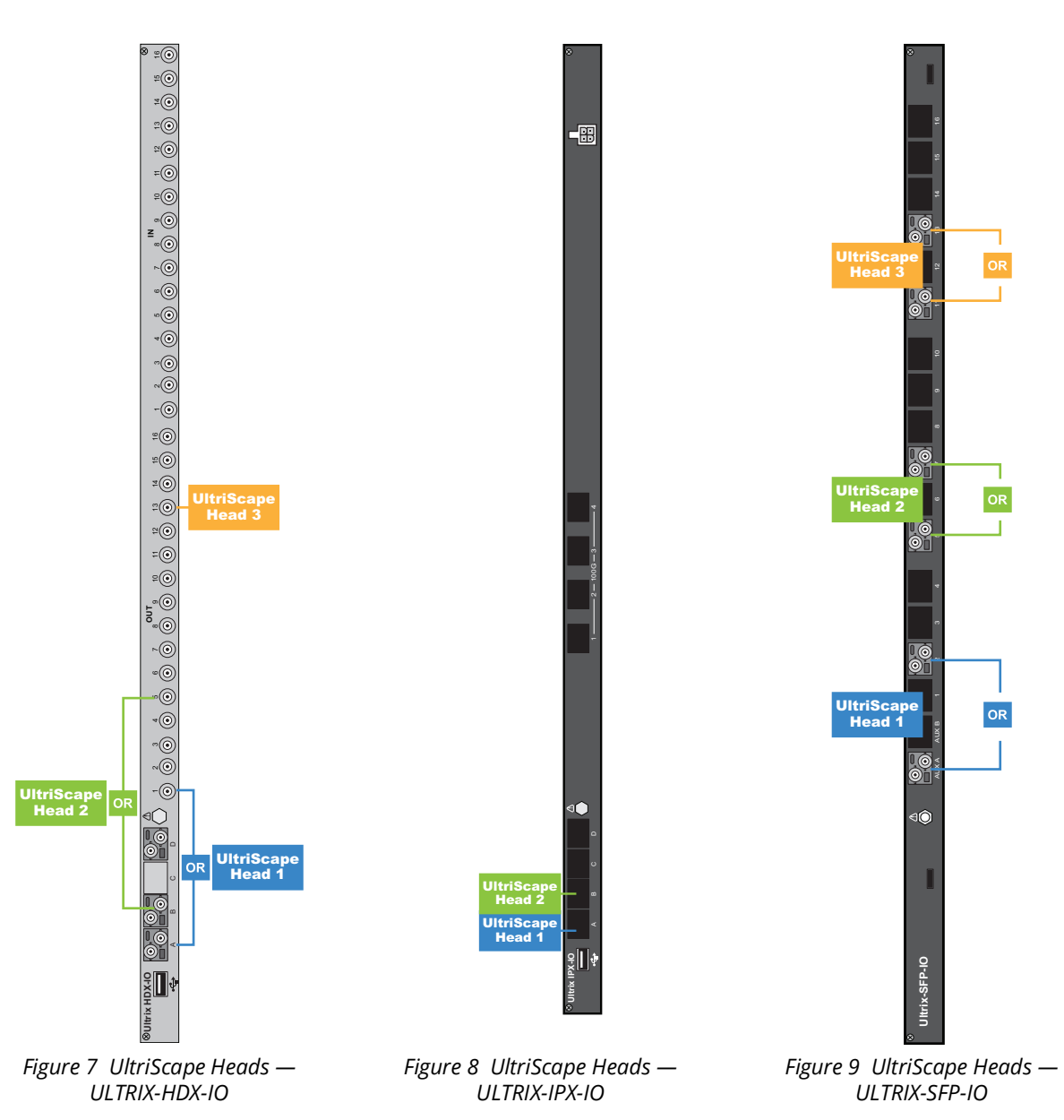

#### <span id="page-35-2"></span><span id="page-35-1"></span><span id="page-35-0"></span>**To cable ports for an UltriScape Head**

- 1. If your blade requires an HD-BNC connection:
	- a. Connect the end of a 75ohm coaxial cable with an HD-BNC connector on one end to an **OUT** HD-BNC on the ULTRIX-FR12 rear panel.
	- b. Connect the other end of the coaxial cable to the device that displays the UltriScape Head from that **OUT** HD-BNC on the router.
- 2. If your blade requires a fiber optic connection, refer to "**[Connecting the SFP Ports](#page-39-0)**".
- 3. Make a note of the port you have chosen for the UltriScape Head as this information is needed when you configure the UltriScape Head settings in DashBoard.

## <span id="page-36-0"></span>**Connecting Source Devices**

The ULTRIX-FR12 manages high-bandwidth, broadcast-quality, digital video and audio signals, and embedded audio signals. Digital video signals can be  $12G<sup>1</sup>$ , 3G, high definition, or standard definition. The ULTRIX-FR12 supports SMPTE standards 259M, 292M, 344M, 424M, 425, 2081, and 2082.

The total number of sources depends on the number and type of blades installed in the chassis.

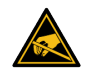

**ESD Susceptibility** *— Anti-static precautions must be taken when fitting or removing all cables. Wear an earthed wrist wrap strap if possible, or place both hands on the metal rack frame before handling the cables.*

#### **For More Information on...**

• cabling designations for your blade, refer to "**[Cabling Designations](#page-44-2)**".

#### **To connect source devices to an I/O blade**

- 1. Connect the end of a 75ohm coaxial cable with HD-BNC connectors to an **IN** port on the rear panel.
- 2. Connect the other end of the coaxial cable to the device that will supply the signal to that **IN** port on the router.

## <span id="page-36-1"></span>**Connecting Destination Devices**

The ULTRIX-FR12 manages high-bandwidth, broadcast-quality, digital video and audio signals, and embedded audio signals. Digital video signals can be 12G<sup>2</sup>, 3G, high definition, or standard definition. The ULTRIX-FR12 supports SMPTE standards 259M, 292M, 344M, 424M, 425, 2081, and 2082.

The total number of destinations depends on the number and type of blades installed in the chassis.

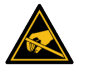

**ESD Susceptibility** *— Anti-static precautions must be taken when fitting or removing all cables. Wear an earthed wrist wrap strap if possible, or place both hands on the metal rack frame before handling the cables.*

#### **For More Information on...**

• cabling designations for your blade, refer to "**[Cabling Designations](#page-44-2)**".

#### **To connect destination devices to an I/O blade**

- 1. Connect the end of a 75ohm coaxial cable with HD-BNC connectors to an **OUT** port on the rear panel.
- 2. Connect the other end of the coaxial cable to the device that will ingest the signal from that **OUT** port on the router.

## <span id="page-36-2"></span>**Gearbox Cabling**

A Gearbox is a group of four consecutive SDI inputs or four consecutive SDI outputs that are automatically grouped together in the database. The first port of the Gearbox group is used for routing and Ultriscape, while the remaining three ports in the group are reserved but not used (they are not listed in the Third Party Matrices, Sources, and Destinations tabs of the database).

<sup>1.</sup> Requires installing an Ultrispeed license key for each slot. Refer to the *ULTRIX-FR12 User Guide* for details.

<sup>2.</sup> Requires installing an Ultrispeed license key for each slot. Refer to the *ULTRIX-FR12 User Guide* for details.

[Figure 10](#page-37-1) illustrates the connections allocated for Gearbox groups on the ULTRIX-HDX-IO blade.

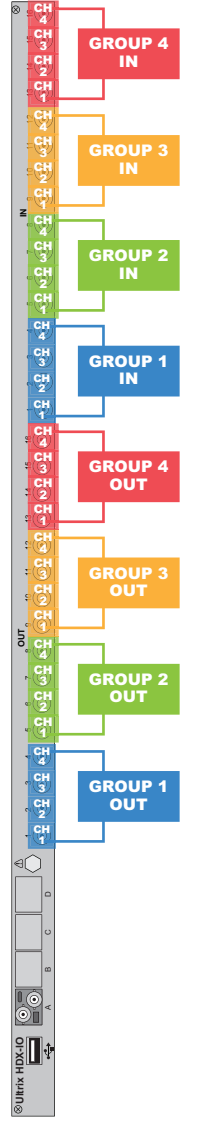

*Figure 10 Example of Gearbox Mapping on a Single ULTRIX-HDX-IO Blade*

<span id="page-37-1"></span> An Ultrispeed license is required for Gearbox functionality. Refer to the *ULTRIX-FR12 Configuration Guide* for details on installing license keys.

### **For More Information on...**

- supported video formats for a Gearbox, refer to "**[Supported Video Formats](#page-54-1)**".
- cabling the ULTRIX-MODX-IO blade, refer to the *ULTRIX-MODX-IO User Guide*.

## <span id="page-37-0"></span>**Outputs**

When you configure a Gearbox output group, ULTRIX-FR12 takes the signals of the four 3G Level A channels together and provides a single 12G signal to an output.

*Table 8 Gearbox Mapping — Default Output Groups on the Ultrix HDX-IO*

| Group | <b>Channel 1</b> | <b>Channel 2</b> | <b>Channel 3</b> | <b>Channel 4</b> |
|-------|------------------|------------------|------------------|------------------|
|       | slot#.out[1]     | slot#.out[2]     | slot#.out[3]     | slot#.out[4]     |
|       | slot#.out[5]     | slot#.out[6]     | slot#.out[7]     | slot#.out[8]     |

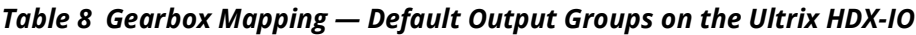

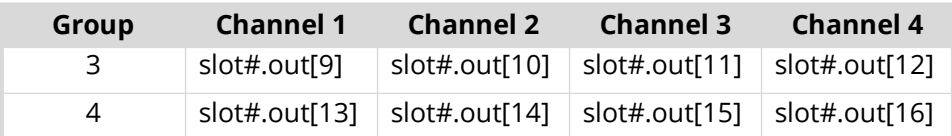

### <span id="page-38-0"></span>**Inputs**

When you enable a Gearbox input group, ULTRIX-FR12 multiplexes the signals of the four 3G Level A channels together.

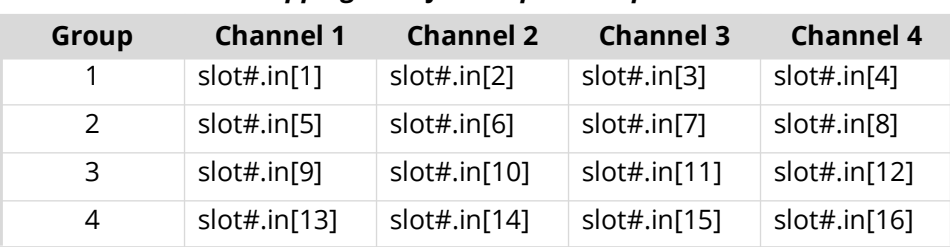

#### *Table 9 Gearbox Mapping — Default Input Groups on the Ultrix HDX-IO*

## <span id="page-38-1"></span>**Cabling for UltriProc**

The number of UltriProc ports for your ULTRIX-FR12 router depends on the number of UltriProc licenses enabled on a slot, and the data rate the UltriProc will operate in. Each UltriProc license provides one proc amp engine that can be assigned to one physical port on the router.

The UltriProc licenses are supported on the ULTRIX-HDX-IO or ULTRIX-MODX-IO blades only.

#### **For More Information on...**

- setting the data rate for UltriProc, refer to the *ULTRIX-FR12 User Guide*.
- cabling the ULTRIX-MODX-IO blade, refer to the *ULTRIX-MODX-IO User Guide*.

## <span id="page-38-2"></span>**ULTRIX-HDX-IO Cabling**

The UltriProc cabling designations depend on the data rate mode.

#### Data Rates of 3Gbps

When the UltriProc operates at data rates up to 3Gbps $^1$ , the license is available on the even numbered inputs (Input 2, 4, 6, 8, 10, 12, 14, 16) or outputs (Output 2, 4, 6, 8, 10, 12, 14, 16) per blade. **[Figure 11](#page-39-1)** illustrates the connections allocated for UltriProc on the ULTRIX-HDX-IO blade for data rates up to 3Gbps.

#### Data Rates of 6Gbps or 12Gbps

When the UltriProc operates at data rates up to 6Gbps<sup>2</sup> and 12Gbps<sup>3</sup>, the license is available on 4 inputs (Input 2, Input 6, Input 10, Input 14) or 4 outputs per blade (Output 2, Output 6, Output 10, Output 14). This mode also requires an UltriSpeed license. **[Figure 12](#page-39-2)** illustrates the connections allocated for UltriProc on the ULTRIX-HDX-IO blade for data rates up to 6Gbps and 12Gbps.

<sup>1. 1080</sup>p 50/59.94/60Hz

<sup>2. 2160</sup>p 23.98/24/25/29.97/30Hz

<sup>3. 2160</sup>p 50/59.94/60Hz

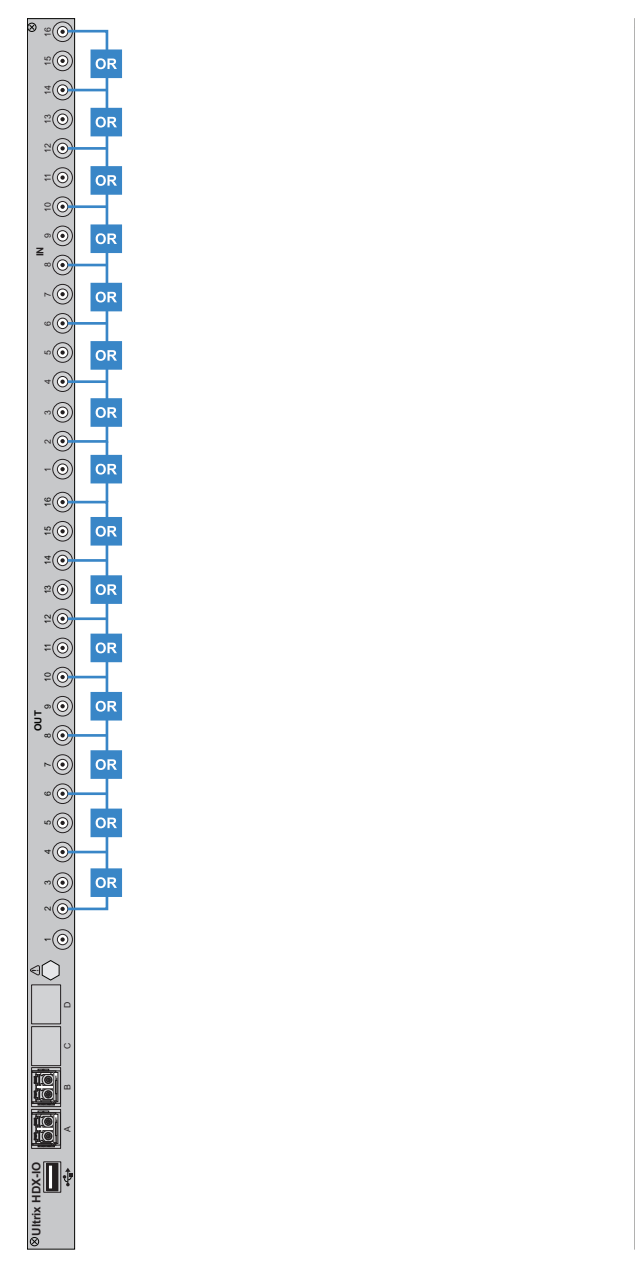

<span id="page-39-1"></span>*Figure 11 Example of UltriProc 3Gbps Mapping on a Single ULTRIX-HDX-IO Blade* 

<span id="page-39-2"></span>*Figure 12 Example of UltriProc 6Gbps or 12Gbps Mapping on a Single ULTRIX-HDX-IO Blade*

o<br>O

 $\cong\textcircled{\odot}$  $E(\widehat{\mathbf{C}})$ 

 $\cong$ .©

 $\circledcirc$  $\overline{\odot}$ 

-©

<u>=</u> ֩

 $\overline{z}(\widehat{\mathbb{C}})$  $=$   $\circledcirc$ 

**IN**

-© ª©

 $\overline{\mathcal{C}}$  $\sqrt[2^n]{\mathbb{C}}$  $\sqrt[2^n]{\mathbb{O}}$  $=$   $\circledcirc$  $\cong$ 

567

-@

°©  $\circledcirc$ 

 $\Phi(\widehat{\mathcal{O}})$ -©

**OUT**

 $\circ$   $\circ$ 

 $\begin{pmatrix} 2 & 3 & 6 \ 6 & 0 & 6 \end{pmatrix}$ 

-@

O

A B **Ultrix HDX-IO !**

₫Π

## <span id="page-39-0"></span>**Connecting the SFP Ports**

The primary function of SFP+ modules is to provide inputs and outputs different to the formats that the HD-BNCs provide. The number of ports you have depends on the blade(s) installed in the router, and the number of SFP+ modules you have chosen to install for each blade.

The AUX ports on the ULTRIX-IP-IO blade can only be used for Ultriscape Head outputs.

## <span id="page-40-0"></span>**Working with Fiber Optic Connectors**

Keep the following in mind if the SFP+ module(s) installed in a port includes a fiber optic connector:

- Every time you are required to insert a connector into a device or mating sleeve, you must clean the connector. All exposed surfaces of the ceramic ferrule must be clean. Follow your facility practices of cleaning fiber optic connectors.
- Connectors must always be inserted into a device or have a dust cap on.
- A poor optical connection is often similar to a poor electrical connection. Try removing the connector, cleaning, and re-inserting the connector. A bad connection can result in experiencing instability of signal, high loss, or a noisy signal.

#### **For More Information on...**

- the available SFP+ modules, refer to "**[Supported SFP Modules](#page-58-1)**".
- the AUX ports for your blade(s), refer to "**[Cabling Designations](#page-44-2)**"

#### **To connect to a third-party device via an AUX port**

- 1. Connect the end of an interface cable to an **AUX** port on the ULTRIX-FR12 rear panel.
- 2. Connect the other end of the interface cable to the device that will communicate with the router via the **AUX** port.

## <span id="page-40-1"></span>**Cabling for IP Streaming**

 Refer to *Ultrix Important Regulatory and Safety Notices* that shipped with your blade, for safety information when handling fiber optic components.

#### **To cable an IP PORT**

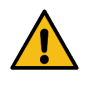

**Caution** *— Every time you are required to insert a connector into a device or mating sleeve, you must clean the connector. All exposed surfaces of the ceramic ferrule must be clean. Follow your facility practices of cleaning fiber optic connectors. Connectors must always be inserted into a device or have a dust cap on.*

- 1. Remove the dust caps from each PORT connector on the blade.
- 2. Ensure that the exposed surface of the ceramic ferrule of each connector is clean. Refer to "**[Working with Fiber Optic Connectors](#page-40-0)**" for cleaning tips.
- 3. Cable your SFP+ module as required. (**[Figure 13](#page-41-0)**)

#### **For More Information on...**

- configuring the senders and receivers for the blade, refer to the *ULTRIX-FR12 User Guide*.
- ULTRIX-IP-IO blade, refer to "**[Cabling Designations](#page-44-2)**".
- ULTRIX-IPX-IO blade, refer to "**[Cabling Designations](#page-44-2)**".

<span id="page-41-0"></span>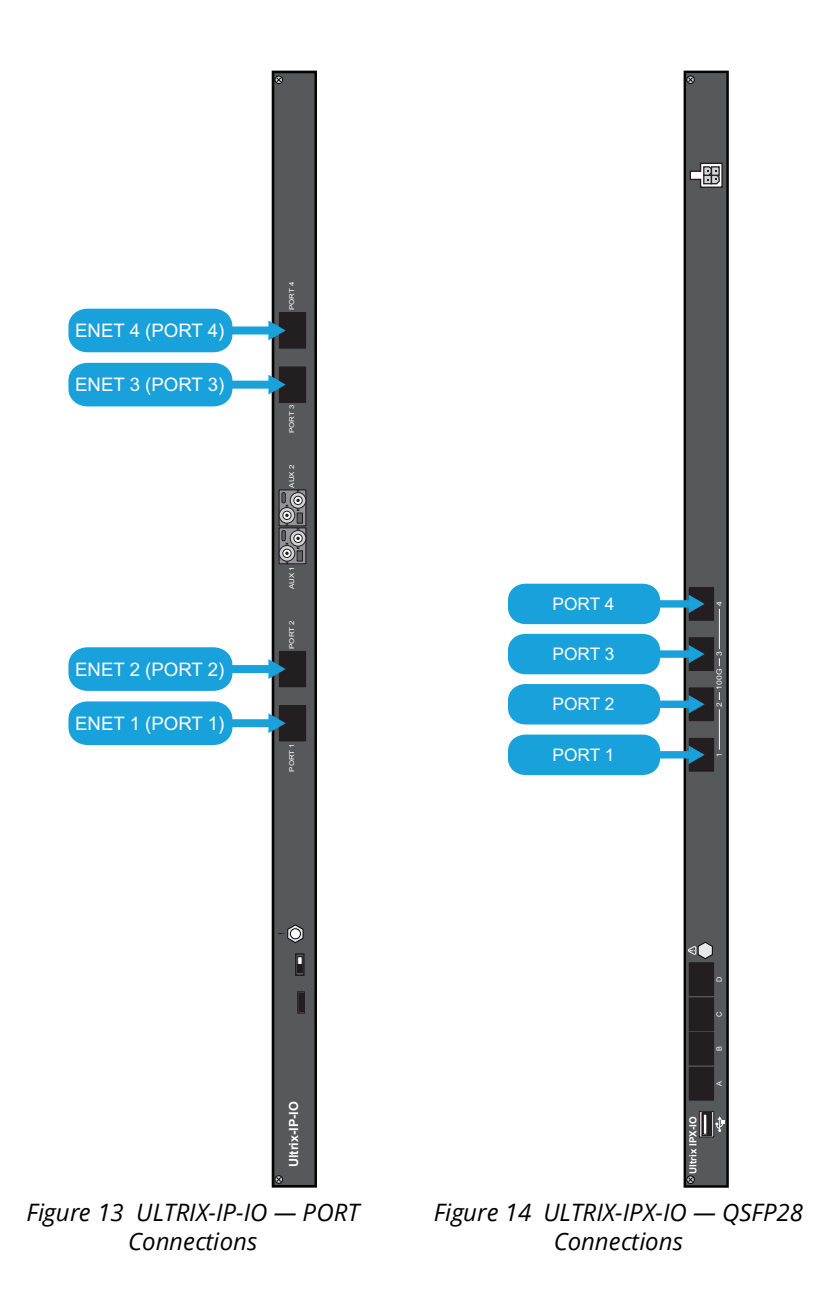

# <span id="page-42-0"></span>**Connecting to an Ultricore BCS**

An Ultricore BCS is required when using an ULTRIX-FR12. This allows for connectivity and router control, and database configuration. It enables support for advanced features such as Ultrix-IP IO modules, NMOS interoperability, tie-line management, and control system redundancy.

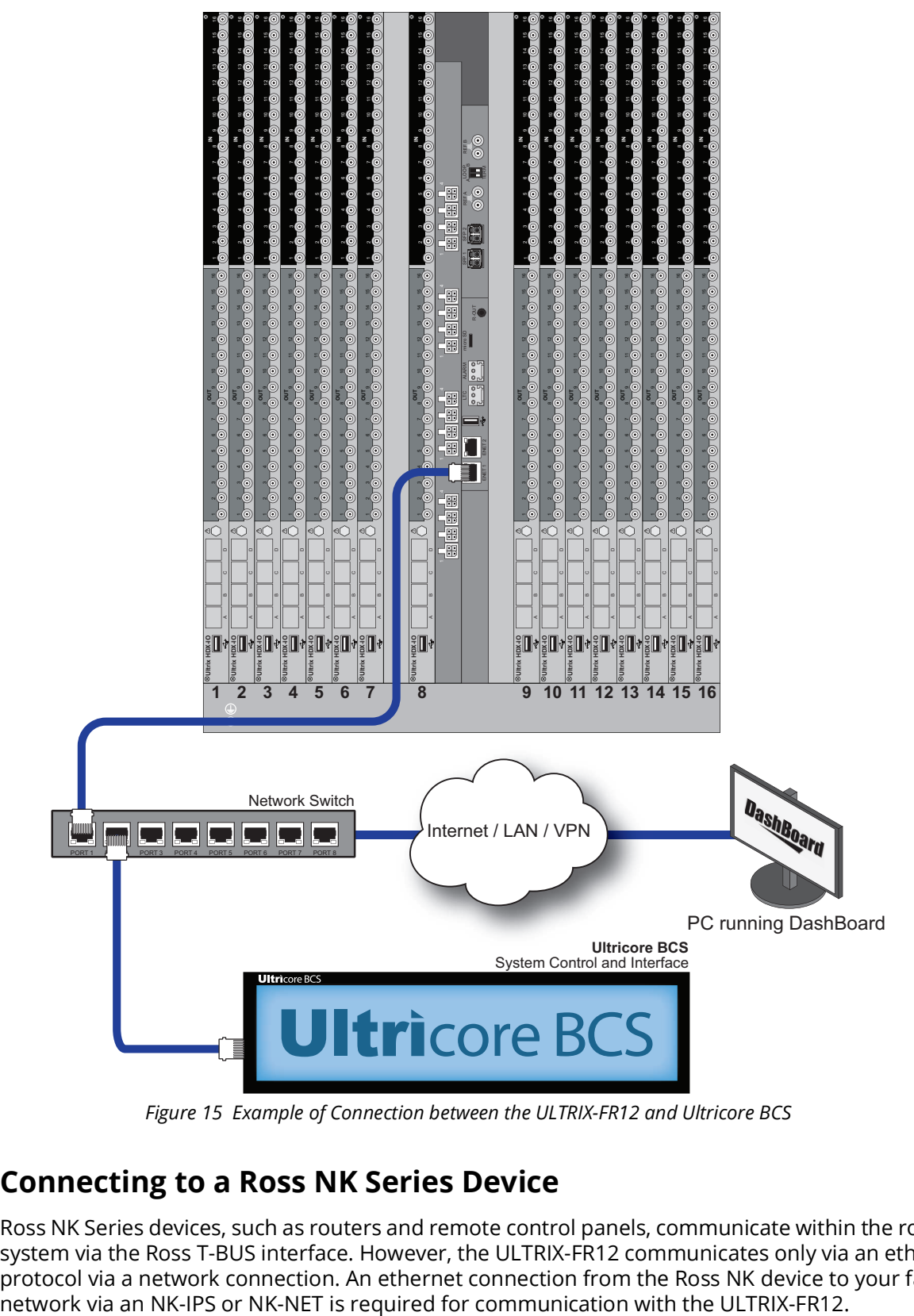

*Figure 15 Example of Connection between the ULTRIX-FR12 and Ultricore BCS*

## <span id="page-42-1"></span>**Connecting to a Ross NK Series Device**

Ross NK Series devices, such as routers and remote control panels, communicate within the routing system via the Ross T-BUS interface. However, the ULTRIX-FR12 communicates only via an ethernet protocol via a network connection. An ethernet connection from the Ross NK device to your facility

#### **To establish communications between a Ross NK device and your ULTRIX-FR12**

- 1. Connect the NK device to the same Ethernet network as your ULTRIX-FR12 router using an NK-NET or an NK-IPS. The NK-NET requires a Ross NK router to supply phantom power for operation.
- 2. Set up communications via the Ultricore BCS interface in DashBoard.

#### **For More Information on...**

• connecting your Ross NK Series device to your facility network, refer to its user documentation.

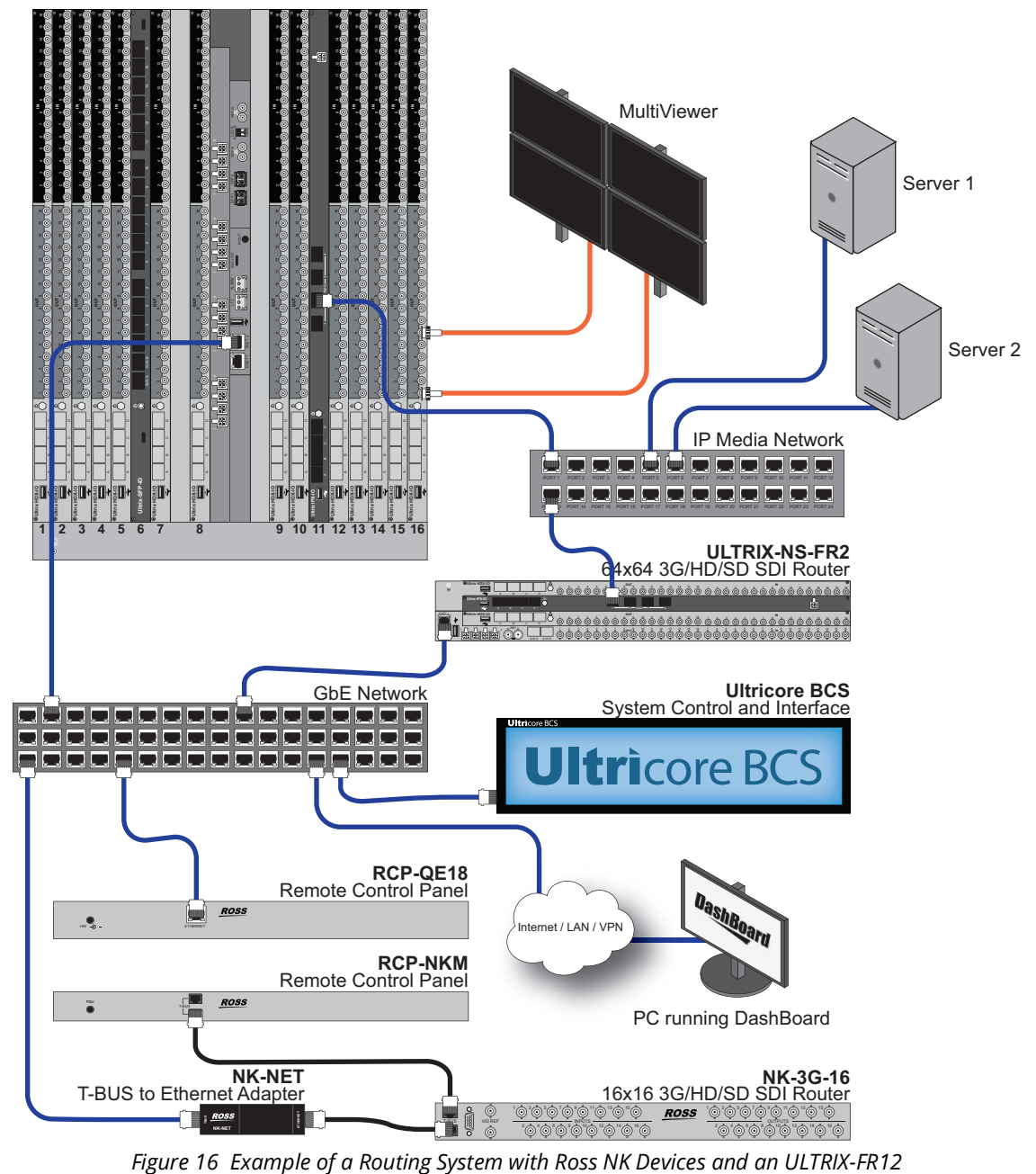

# <span id="page-44-2"></span><span id="page-44-0"></span>**Cabling Designations**

This chapter outlines the default cabling designations for each type of I/O blade that the ULTRIX-FR12 supports.

### **For More Information on...**

• the ULTRIX-MODX-IO blade, refer to the *ULTRIX-MODX-IO User Guide*.

# <span id="page-44-1"></span>**ULTRIX-HDX-IO Blade**

This section outlines the implemented cabling designations for an ULTRIX-HDX-IO blade.

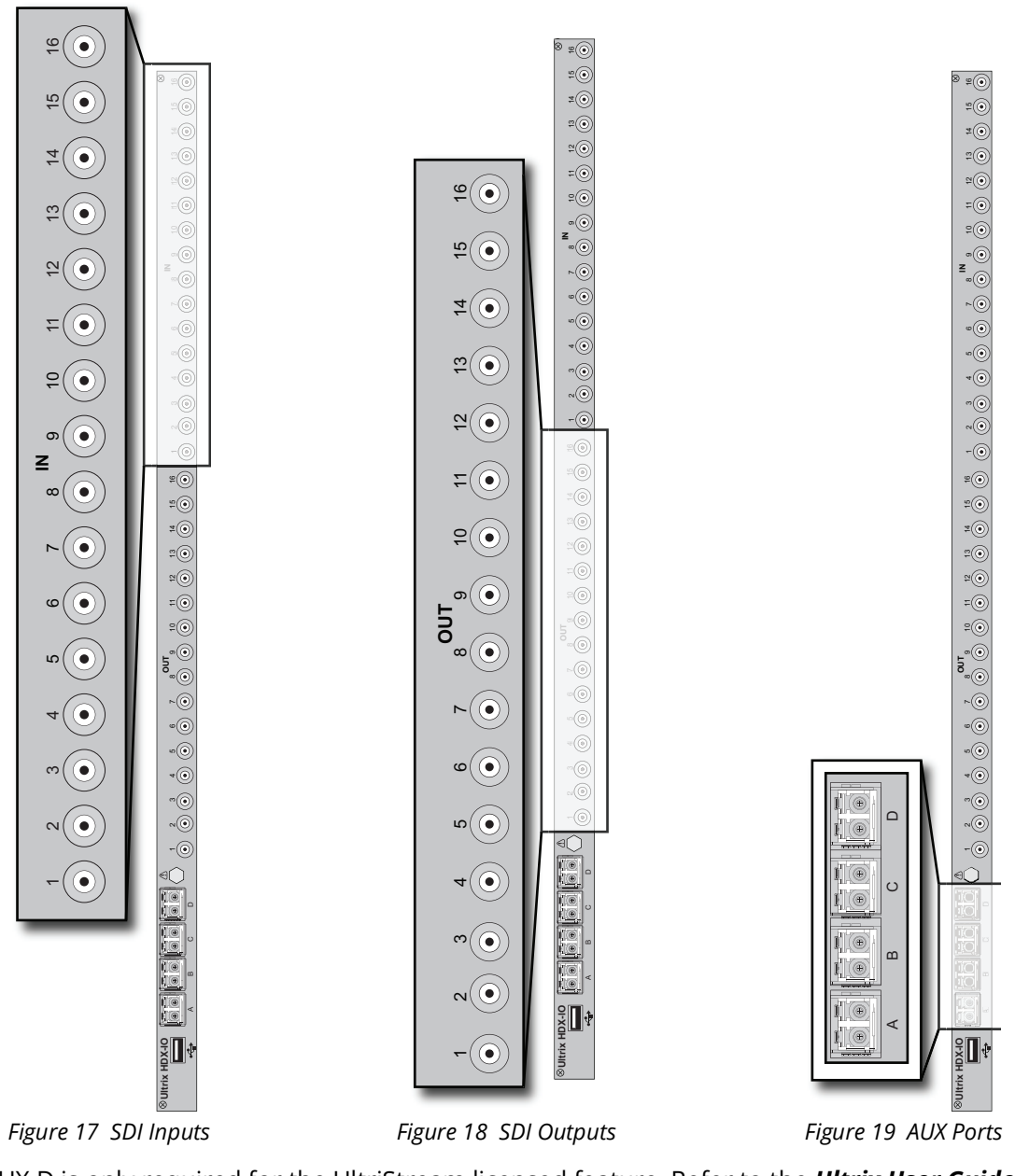

 AUX D is only required for the UltriStream licensed feature. Refer to the *Ultrix User Guide* for details.

## <span id="page-45-0"></span>**ULTRIX-HDBNC-IO Blade**

This section outlines the default cabling designations for an ULTRIX-HDBNC-IO blade.

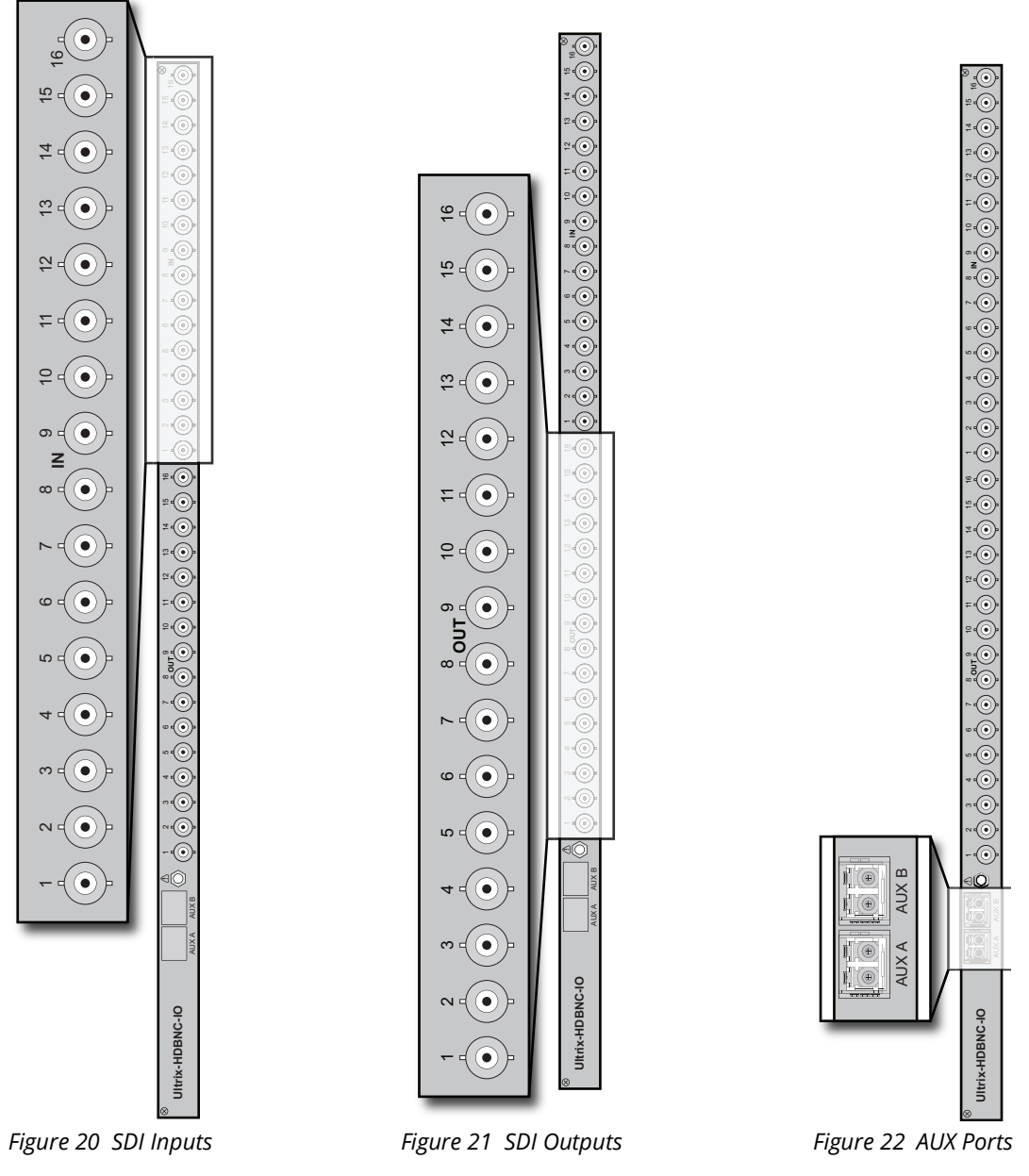

<span id="page-45-2"></span><span id="page-45-1"></span>The Source connections on the ULTRIX-HDBNC-IO blade are located on the top of each blade. The HD-BNCs are numbered starting at IN 1. (**[Figure 20](#page-45-1)**) Destination connections on the ULTRIX-HDBNC-IO blade are located on the bottom of each blade. The HD-BNCs are numbered starting at OUT 1. (**[Figure 21](#page-45-2)**)

## <span id="page-46-0"></span>**ULTRIX-IP-IO Blade**

This section outlines the default cabling designations for an ULTRIX-IP-IO blade.

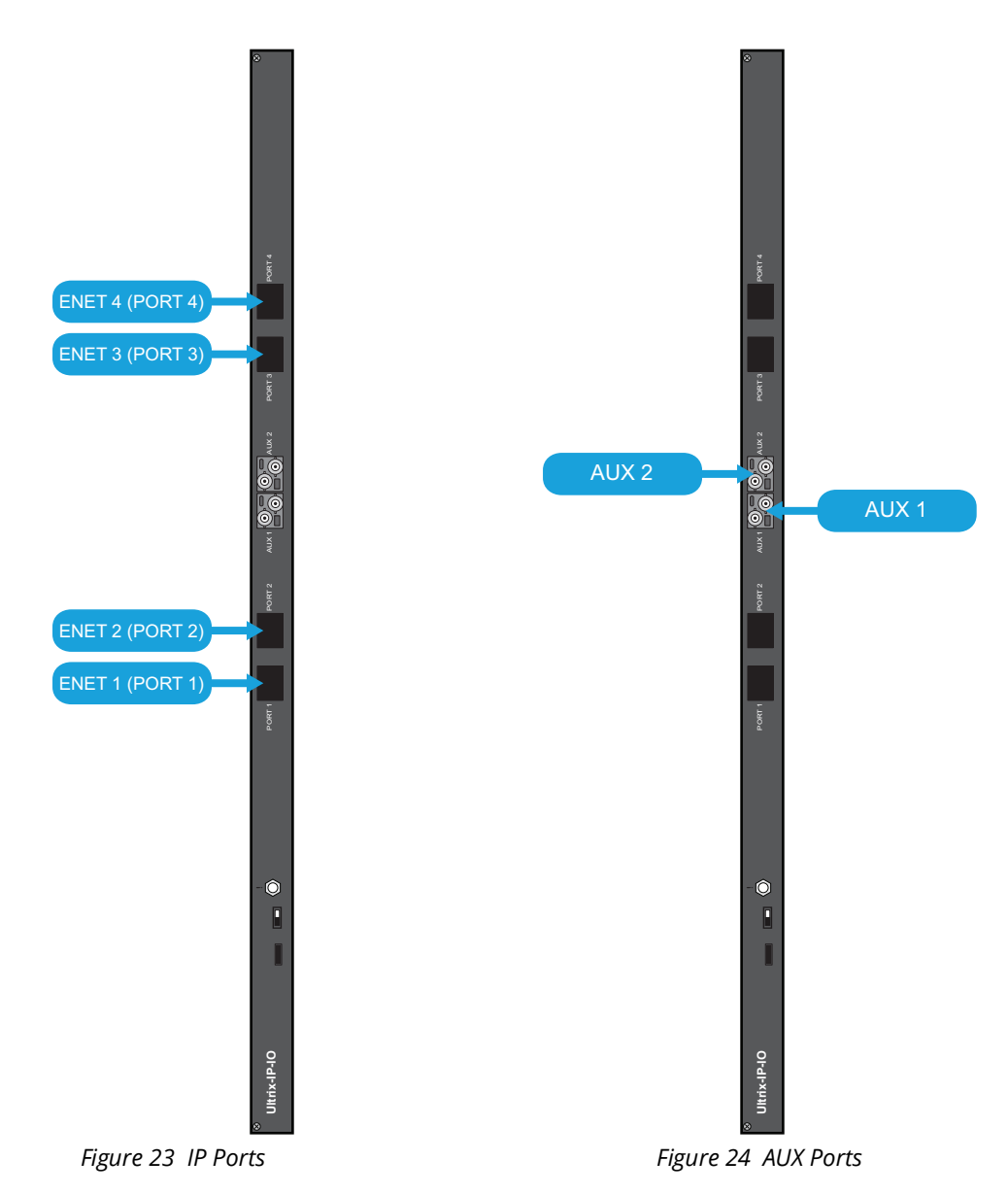

# <span id="page-46-3"></span><span id="page-46-1"></span>**ULTRIX-IPX-IO Blade**

The ULTRIX-IPX-IO blades seamlessly integrate SMPTE ST-2110 IP streams into the Ultrix platform, without compromising on its powerful features and licensing capabilities. The ULTRIX-IP-IO offers scalability and high total bandwidth, making it suitable for a range of IP applications.

## <span id="page-46-2"></span>**Features**

- Video streams per blade:
	- $\rightarrow$  UHD: 8+8 redundant<sup>1</sup>
	- › 3G/HD: 16+16 redundant
- 1. Due to software limitations.
- Supported video formats:
	- › 720p 25/ 29.97/ 30/ 50 / 59.94 / 60
	- › 1080i 50 / 59.94 / 60
	- › 1080p 25/ 29.97/ 30/ 50 / 59.94 / 60
	- › 2160p 25/ 29.97/ 30/ 50 / 59.94/60
- IP transport support:
	- › SMPTE ST 2110-10, System Timing and Definitions
	- › SMPTE ST 2110-20, Uncompressed Active Video
	- › SMPTE ST 2110-30, PCM Digital Audio
	- › SMPTE ST 2110-40, ANC Data
- System timing: PTP Follower (SMPTE 2059, AES67 and IEEE-1588 default profiles)
- Control and setup via:
	- › NMOS IS-04 and IS-05 for AIMS-compliant discovery, registration, and connection control
	- › Ember+ discovery, registration, and connection control from popular third-party control systems (requires an Ultricore-EMBER+ license)<sup>1</sup>
	- › Provisioning and monitoring via DashBoard and/or our published JSON API

#### Hardware

The Ultrix v5.3.0 software currently supports:

- The 100Gb QSFP28 transceiver modules based on 4x25Gb NRZ optical lanes, requiring no FEC or RS(528,514) KR4 FEC, or based on 1x100Gb PAM4 optical lane, either requiring no FEC or providing built-in RS(544,514) KP4 FEC.
- The 4x25Gb NRZ QSFP28 transceiver modules, available for both multi-mode or single-mode fibers, are identifiable by 100GBASE-SR4, 100GBASE-SWDM4, 100GBASE-PSM4, 100GBASE-CWDM4, 100GBASE-4WDM-10/20/40, and 100GBASE-CLR4.
- The 1x100Gb PAM4 QSFP28 transceiver modules, available for single-mode fibers, are identifiable by 100GBASE-DR, 100GBASE-FR, 100GBASE-LR, compliant with the 100G Lambda MSA, including built-in RS(544,514) KP4 FEC.
- Contact Ross Technical Support about other QSFP28 transceiver modules not listed above.

### <span id="page-47-0"></span>**Cabling**

This section outlines the default cabling designations for an ULTRIX-IPX-IO blade.

#### QSFP28 Ports

The ULTRIX-IP-IO blade includes four QSFP28 ports (1-4). (**[Figure 25](#page-48-0)**) Each port is a:

- fiber optical transceiver module that integrates four transmit and four receiver lanes
- 100Gigabit Ethernet (100GbE) ethernet connection

### AUX Ports

The AUX A and AUX B ports can only be used for Ultriscape Head outputs.(**[Figure 26](#page-48-1)**)

The AUX C and AUX D ports are not implemented.

<sup>1.</sup> Ultrix implements BESS v1.1 for Ember+ support.

#### PSU Port

The power supply connector requires a 15VDC connection to an external power supply. (**[Figure 27](#page-48-2)**) Refer to the Ross Configuration Tool on our website for the power requirements of your configuration.

#### USB Port

The USB Type B port is used for recovery only. (**[Figure 28](#page-48-3)**)

<span id="page-48-3"></span><span id="page-48-2"></span><span id="page-48-1"></span><span id="page-48-0"></span>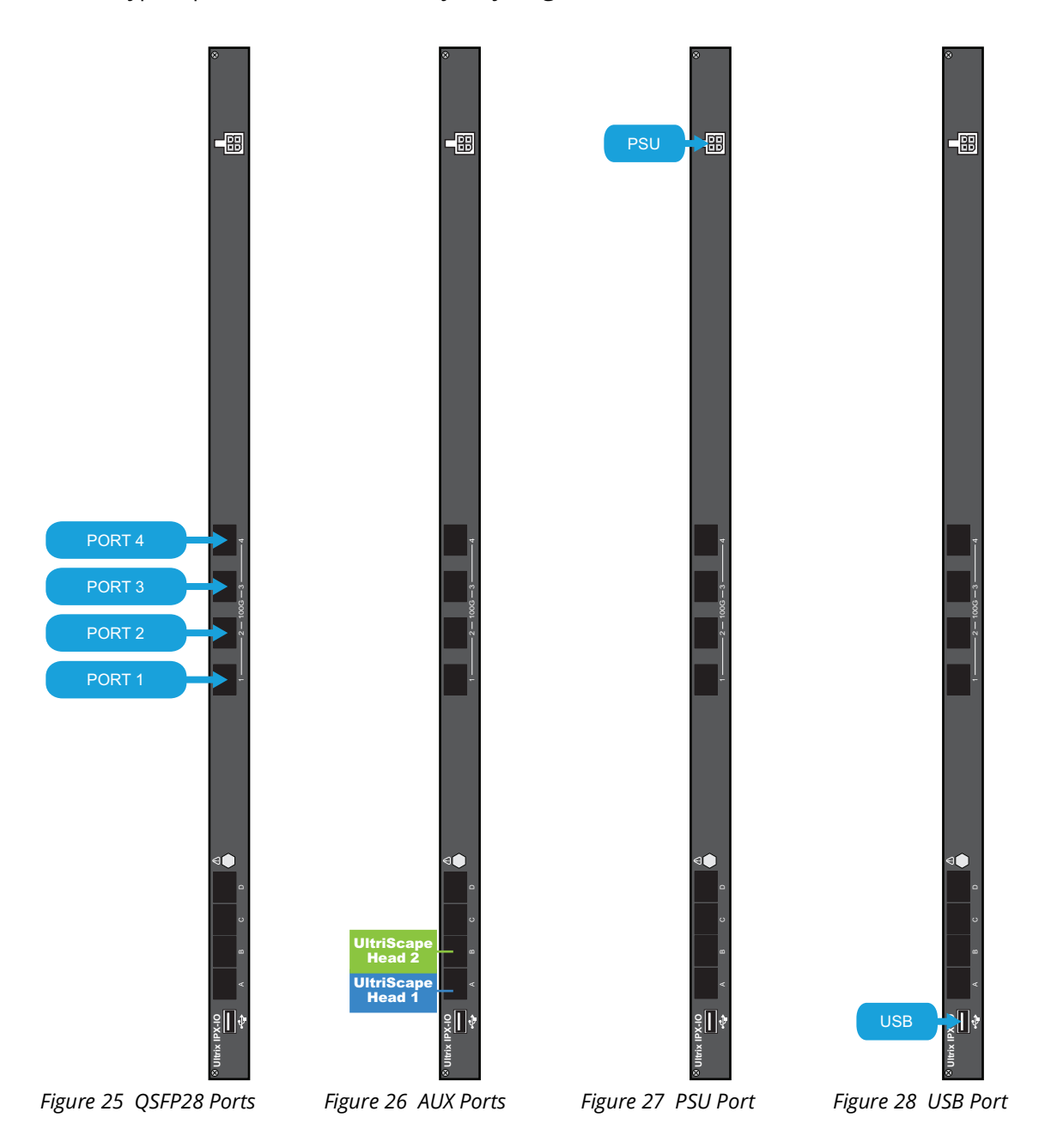

## <span id="page-49-0"></span>**ULTRIX-SFP-IO Blade**

The ULTRIX-SFP-IO blade provides up to 16 ports that can be populated with supported SFP+ modules. This section outlines the default cabling designations for an ULTRIX-SFP-IO blade.

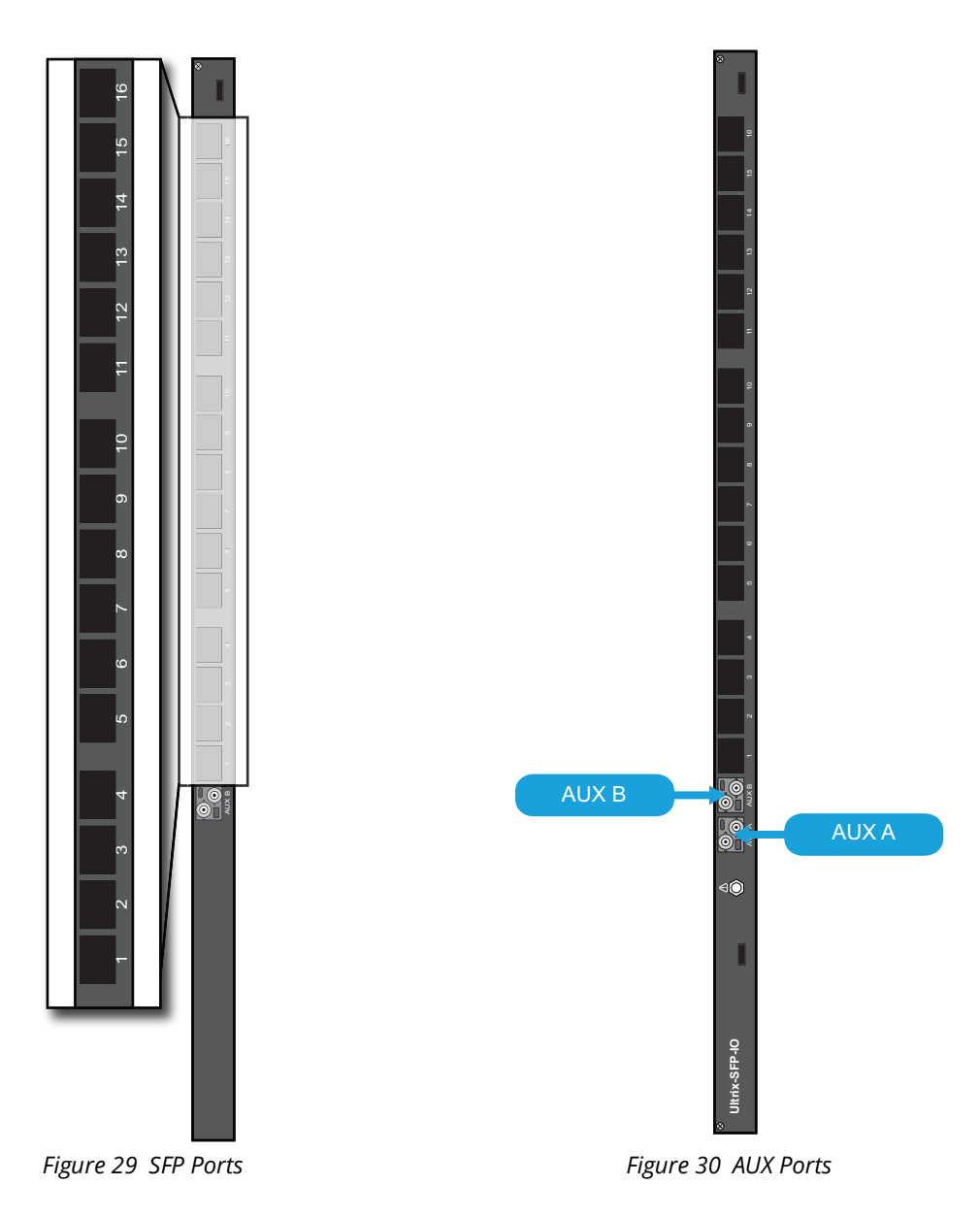

# <span id="page-50-3"></span><span id="page-50-0"></span>**Technical Specifications**

This chapter provides technical information for ULTRIX-FR12. Note that specifications are subject to change without notice.

# <span id="page-50-1"></span>**Physical Dimensions**

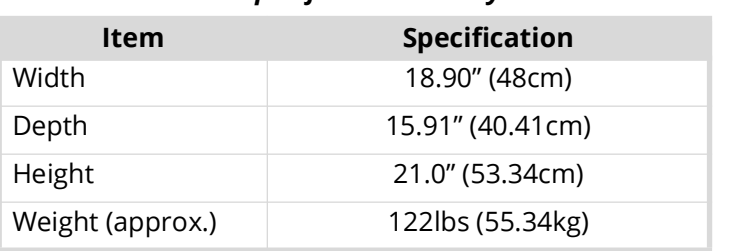

### *Table 10 Technical Specifications — Physical Dimensions*

## <span id="page-50-2"></span>**Inventory**

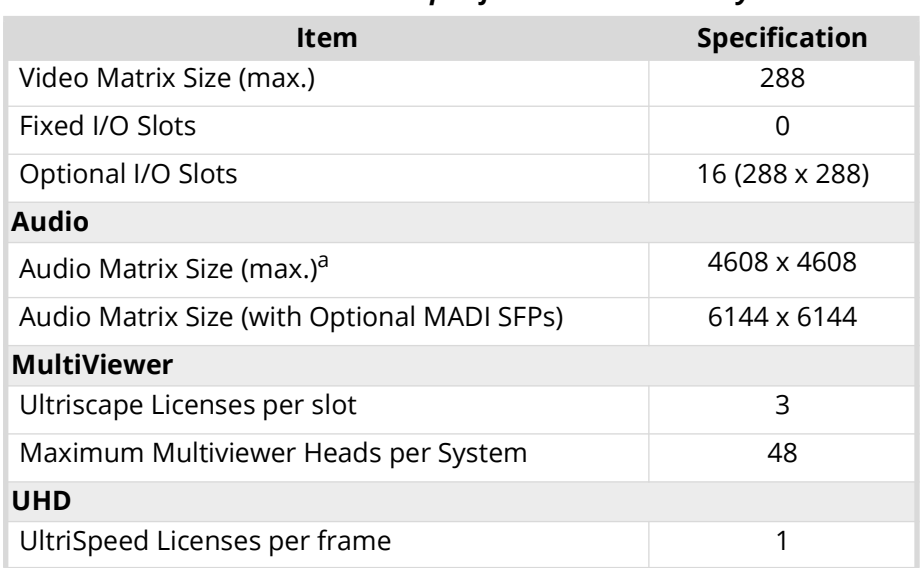

#### *Table 11 Technical Specifications — Inventory*

a. Assumes a chassis fully populated with SDI inputs.

# <span id="page-51-1"></span><span id="page-51-0"></span>**Supported FSCS Video Formats for Conversion**

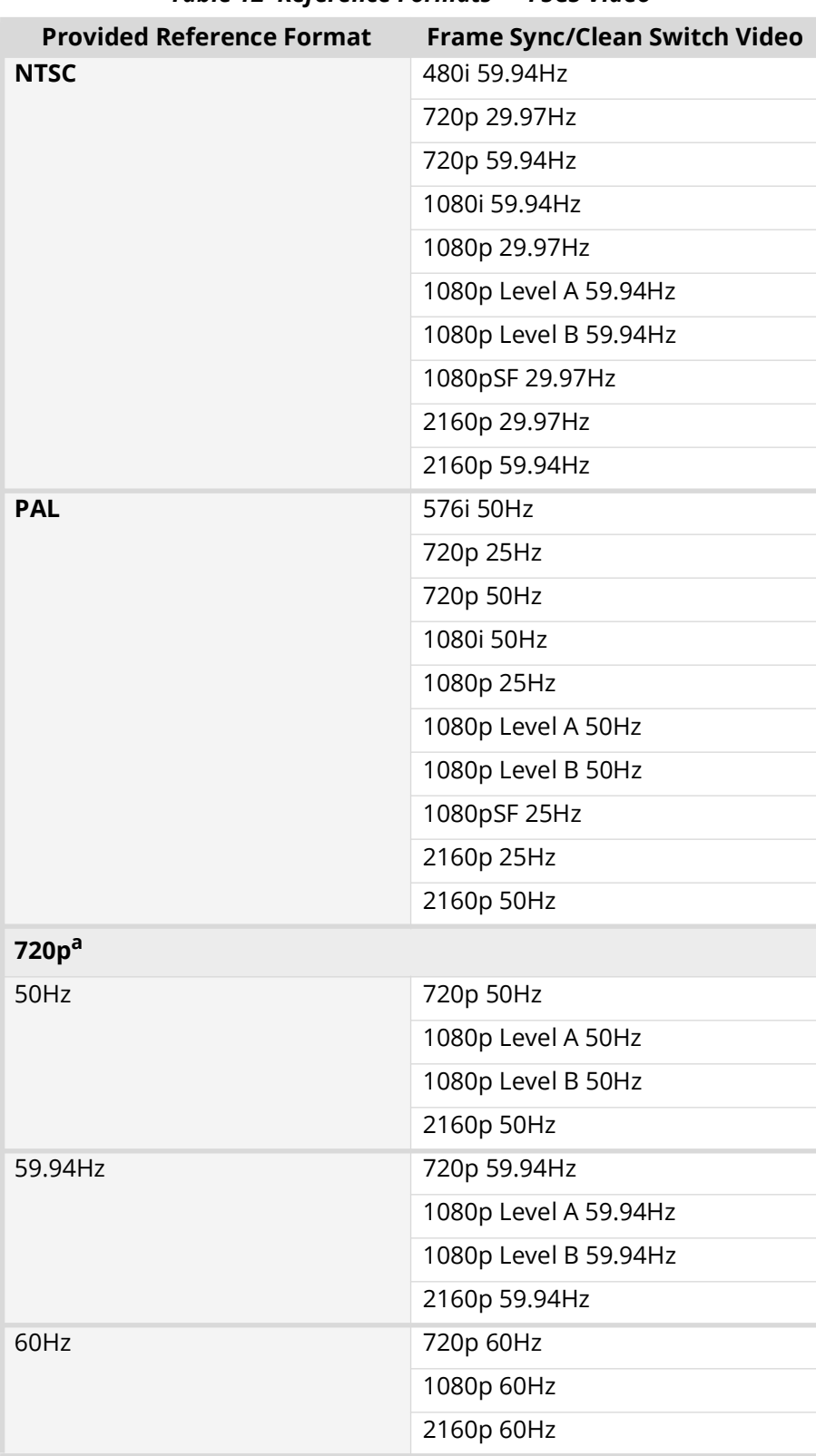

### *Table 12 Reference Formats — FSCS Video*

| <b>Provided Reference Format</b> | Frame Sync/Clean Switch Video |  |
|----------------------------------|-------------------------------|--|
| 1080i <sup>b</sup>               |                               |  |
| 50Hz                             | 576i 50Hz                     |  |
|                                  | 720p 25Hz                     |  |
|                                  | 720p 50Hz                     |  |
|                                  | 1080i 50Hz                    |  |
|                                  | 1080p 25Hz                    |  |
|                                  | 1080p Level A 50Hz            |  |
|                                  | 1080p Level B 50Hz            |  |
|                                  | 1080pSF 25Hz                  |  |
|                                  | 2160p 25Hz                    |  |
|                                  | 2160p 50Hz                    |  |
| 59.94Hz                          | 480i 59.94Hz                  |  |
|                                  | 720p 29.97Hz                  |  |
|                                  | 720p 59.94Hz                  |  |
|                                  | 1080i 59.94Hz                 |  |
|                                  | 1080p 29.97Hz                 |  |
|                                  | 1080p Level A 59.94Hz         |  |
|                                  | 1080p Level B 59.94Hz         |  |
|                                  | 1080pSF 29.97Hz               |  |
|                                  | 2160p 29.97Hz                 |  |
|                                  | 2160p 59.94Hz                 |  |
| 60Hz                             | 720p 30Hz                     |  |
|                                  | 720p 60Hz                     |  |
|                                  | 1080i 60Hz                    |  |
|                                  | 1080p 30Hz                    |  |
|                                  | 1080p Level A 60Hz            |  |
|                                  | 1080p Level B 60Hz            |  |
|                                  | 1080pSF 30Hz                  |  |
|                                  | 2160p 30Hz                    |  |
|                                  | 2160p 60Hz                    |  |
| 1080p <sup>c</sup>               |                               |  |
| 23.98Hz                          | 1080p 23.98Hz                 |  |
| 24Hz                             | 1080p 24Hz                    |  |

*Table 12 Reference Formats — FSCS Video*

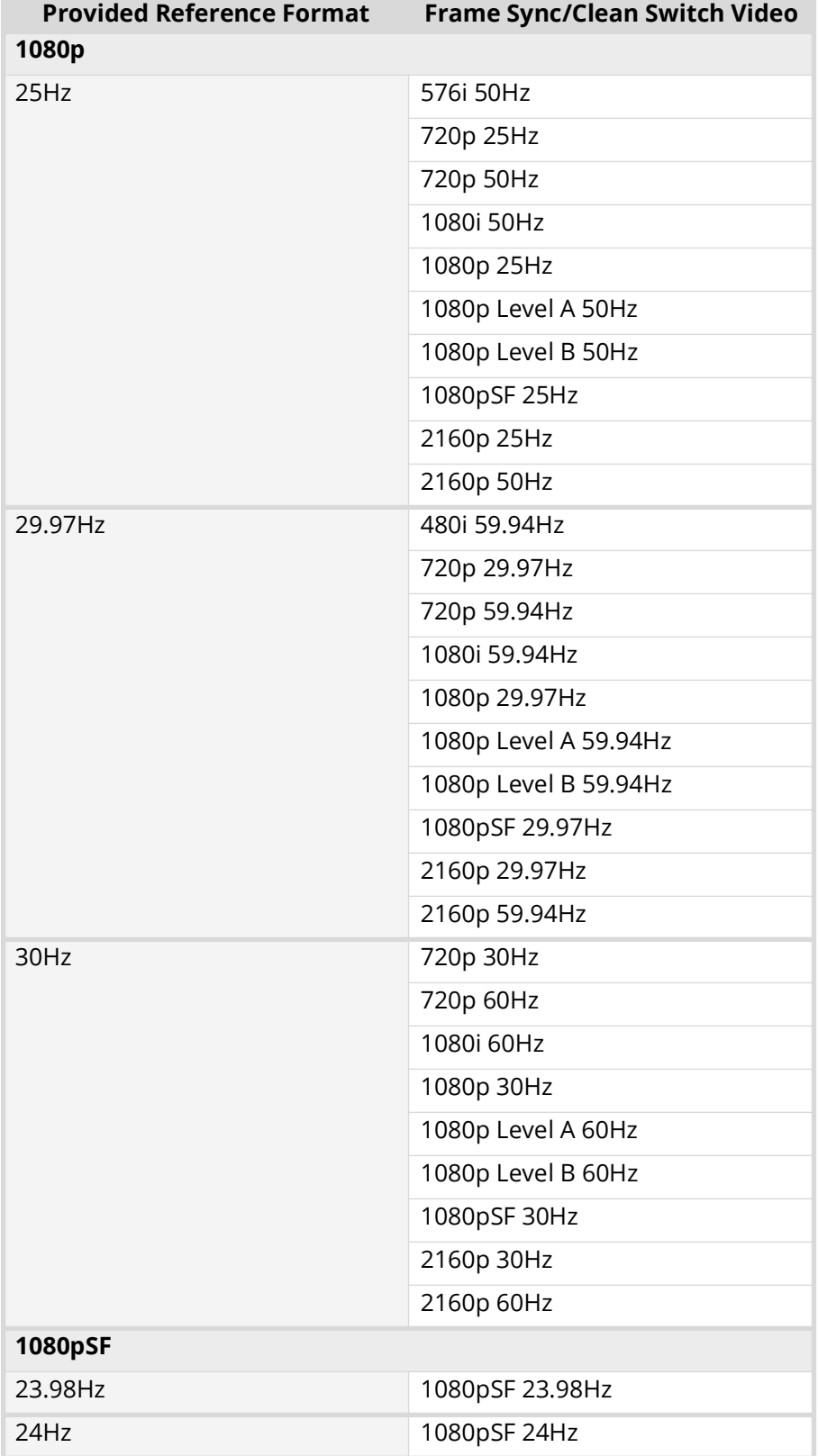

### *Table 12 Reference Formats — FSCS Video*

a. The Frame Sync does not support 720p dual stream 60/59.94/50 formats. The Clean Switch does. b. The Frame Sync does not support 1080i dual stream 60/59.94/50 formats. The Clean Switch does.

c. The Frame Sync does not support 1080pSF 30/29.97/25 formats. The Clean Switch does.

# <span id="page-54-1"></span><span id="page-54-0"></span>**Supported Video Formats**

| <b>Resolution</b><br>(lines) | Interlace /<br><b>Progressive</b> | <b>Frame Rate</b><br>(Hz) | SDI<br><b>Routing</b> | <b>UltriMix</b> | <b>Ultriscape</b> | Gearbox      |
|------------------------------|-----------------------------------|---------------------------|-----------------------|-----------------|-------------------|--------------|
| <b>SD</b>                    |                                   |                           |                       |                 |                   |              |
| 525                          | I                                 | 59.94                     | $\checkmark$          | $\checkmark$    | $\checkmark$      |              |
| 625                          |                                   | 50                        | $\checkmark$          | $\checkmark$    | $\checkmark$      |              |
| HD                           |                                   |                           |                       |                 |                   |              |
| 720                          | P                                 | 60                        | $\checkmark$          | $\checkmark$    | $\checkmark$      |              |
| 720                          | P                                 | 59.94                     | $\checkmark$          | $\checkmark$    | $\checkmark$      |              |
| 720                          | ${\sf P}$                         | 50                        | $\checkmark$          | $\checkmark$    | $\checkmark$      |              |
| 1080                         | I                                 | 60                        | $\checkmark$          | $\checkmark$    | $\checkmark$      |              |
| 1080                         | I                                 | 59.94                     | $\checkmark$          | $\checkmark$    | $\checkmark$      |              |
| 1080                         | L                                 | 50                        | $\checkmark$          | $\checkmark$    | $\checkmark$      |              |
| 1080                         | ${\sf P}$                         | 30                        | $\checkmark$          | $\checkmark$    | $\checkmark$      |              |
| 1080                         | P                                 | 29.97                     | $\checkmark$          | $\checkmark$    | $\checkmark$      |              |
| 1080                         | P                                 | 25                        | $\checkmark$          | $\checkmark$    | $\checkmark$      |              |
| 1080                         | <b>PSF</b>                        | 24                        | $\checkmark$          | $\checkmark$    | $\checkmark$      |              |
| 1080                         | <b>PSF</b>                        | 23.98                     | $\checkmark$          | $\checkmark$    | $\checkmark$      |              |
| 1080                         | <b>PSF</b>                        | 30                        | $\checkmark$          | $\checkmark$    | $\checkmark$      |              |
| 1080                         | <b>PSF</b>                        | 29.97                     | $\checkmark$          | $\checkmark$    | $\checkmark$      |              |
| 1080                         | <b>PSF</b>                        | 25                        | $\checkmark$          | $\checkmark$    | $\checkmark$      |              |
| 1080                         | P                                 | 24                        | $\checkmark$          | $\checkmark$    | $\checkmark$      |              |
| 1080                         | P                                 | 23.98                     | $\checkmark$          | $\checkmark$    | $\checkmark$      |              |
| 3G (HD)                      |                                   |                           |                       |                 |                   |              |
| 720                          | P (dual stream)                   | 60                        | $\checkmark$          | $\sqrt{a}$      | $\checkmark$ a    |              |
| 720                          | P (dual stream)                   | 59.94                     | $\checkmark$          | $\sqrt{a}$      | $\sqrt{a}$        |              |
| 720                          | P (dual stream)                   | 50                        | $\checkmark$          | $\checkmark$ a  | $\checkmark$ a    |              |
| 1080                         | I (dual stream)                   | 60                        | $\checkmark$          | $\sqrt{a}$      | $\sqrt{a}$        |              |
| 1080                         | I (dual stream)                   | 59.94                     | $\checkmark$          | $\sqrt{a}$      | $\checkmark$ a    |              |
| 1080                         | I (dual stream)                   | 50                        | $\checkmark$          | $\sqrt{a}$      | $\checkmark$ a    |              |
| 1080                         | P                                 | 60                        | $\checkmark$          | $\checkmark$    | $\checkmark$      | $\checkmark$ |
| 1080                         | P                                 | 59.94                     | $\checkmark$          | $\checkmark$    | $\checkmark$      | $\checkmark$ |
| 1080                         | P                                 | 50                        | $\checkmark$          | $\checkmark$    | $\checkmark$      | $\checkmark$ |
| 1080                         | Level B                           | 60                        | $\checkmark$          | $\checkmark$    | $\checkmark$      |              |
| 1080                         | Level B                           | 59.94                     | $\checkmark$          | $\checkmark$    | $\checkmark$      |              |
| 1080                         | Level B                           | 50                        | $\checkmark$          | $\checkmark$    | $\checkmark$      |              |
| <b>6G (UHD)</b>              |                                   |                           |                       |                 |                   |              |

*Table 13 Technical Specifications — Supported Formats*

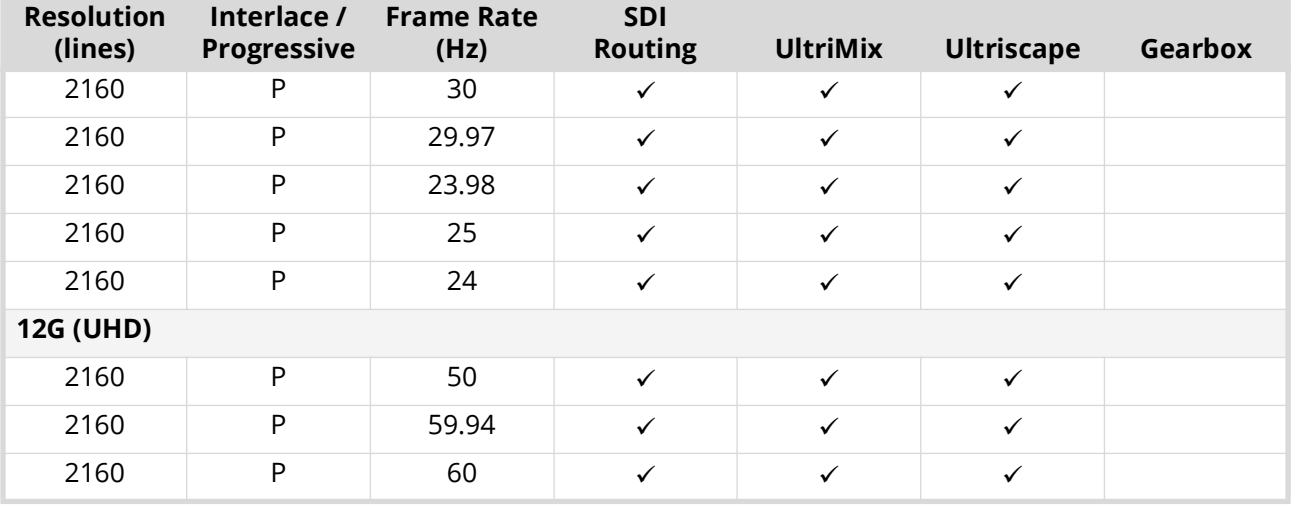

### *Table 13 Technical Specifications — Supported Formats*

a. First stream is processed (same as Level B).

## <span id="page-55-0"></span>**Maximum Power Ratings**

\* Refer to the Ultrix Configuration Tool for details on the required number of Ultripower Power Supply units for the ULTRIX-FR12.

<span id="page-55-2"></span>**[Table 14](#page-55-2)** outlines the maximum power ratings for fully loaded ULTRIX-FR12.

*Table 14 Technical Specifications — Maximum Power Ratings*

| <b>Item</b>                              | <b>Specifications</b>        |  |  |
|------------------------------------------|------------------------------|--|--|
| ULTRIX-FR12 with 16 ULTRIX-HDX-IO blades | Typical: 2000W<br>Max: 2500W |  |  |
| ULTRIX-FR12 with 16 ULTRIX-IP-IO blades  | Typical: 1890W<br>Max: 2400W |  |  |
| ULTRIX-FR12 with 16 ULTRIX-SFP-IO blades | Typical: 1700W<br>Max: 2200W |  |  |

## <span id="page-55-1"></span>**Inputs**

#### *Table 15 Technical Specifications — Inputs*

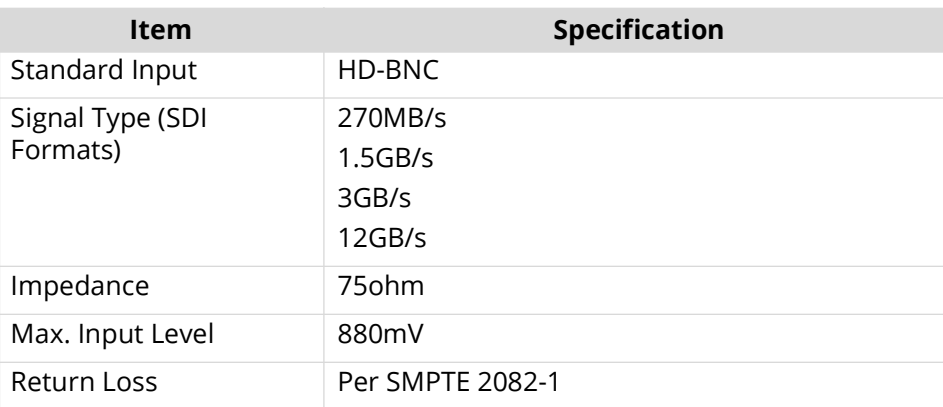

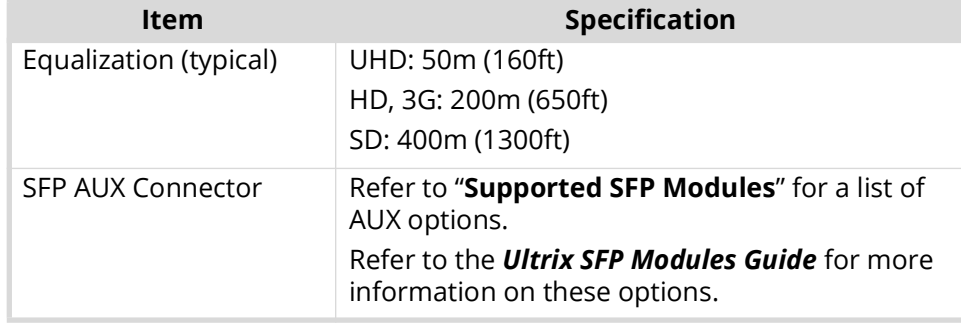

## *Table 15 Technical Specifications — Inputs*

## <span id="page-56-0"></span>**Outputs**

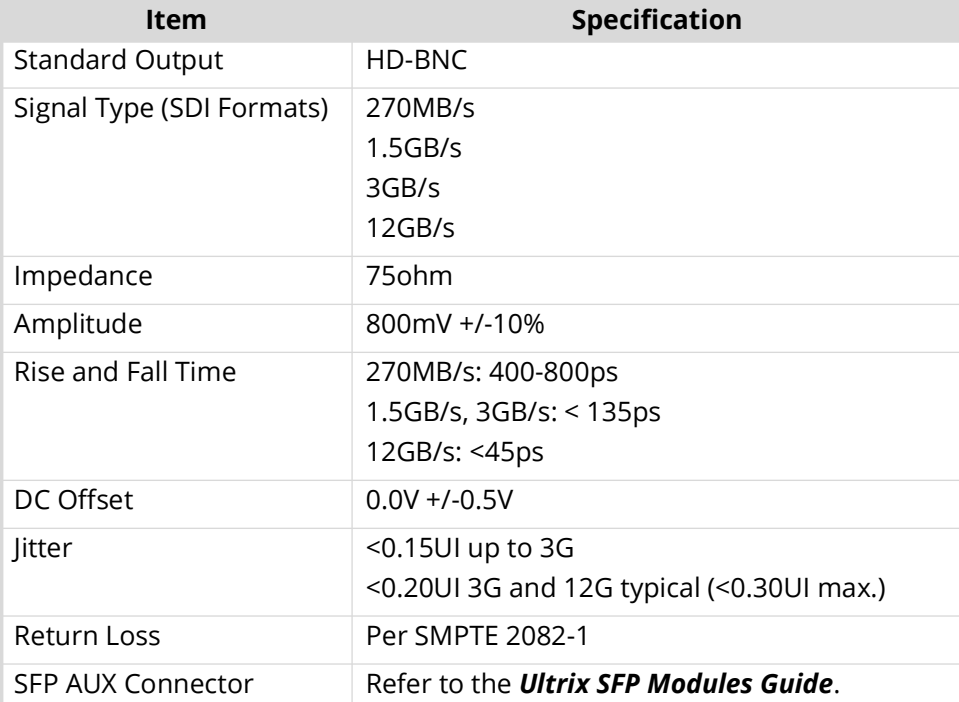

### *Table 16 Technical Specifications — Outputs*

## <span id="page-56-1"></span>**Embedded Audio**

### *Table 17 Technical Specifications — Audio Inputs*

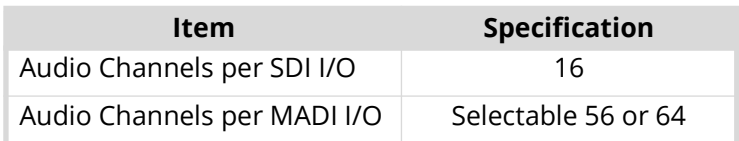

## <span id="page-57-0"></span>**Environmental**

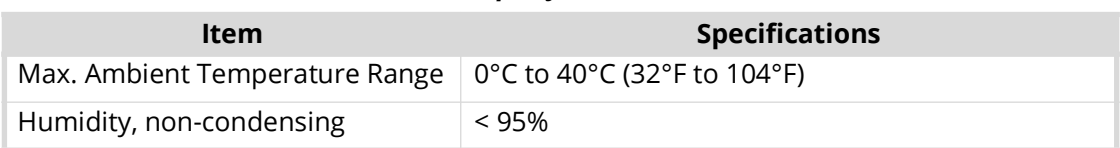

#### *Table 18 Technical Specifications — Environmental*

## <span id="page-57-1"></span>**MicroSD Card**

#### *Table 19 Technical Specifications — MicroSD Card*

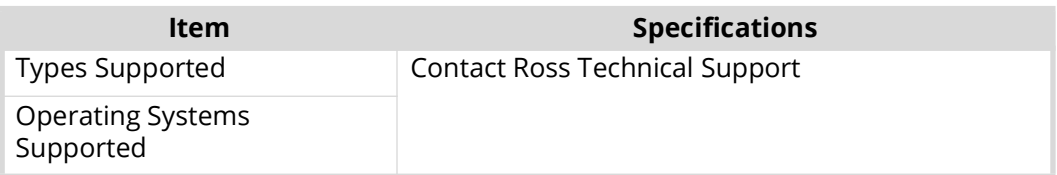

## <span id="page-57-2"></span>**Ultriscape Output Specifications**

#### *Table 20 Supported Video Formats*

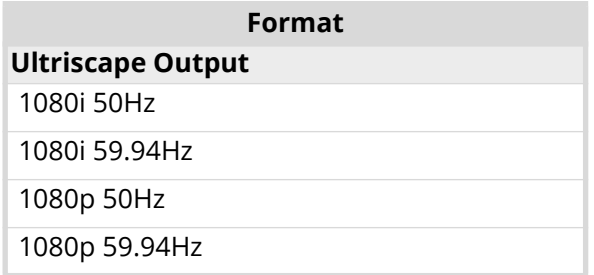

## <span id="page-57-3"></span>**Ethernet Port Connectors**

Each ULTRIX-FR12 router comes standard with two Ethernet ports. Each port uses a standard single 8-pin, RJ45 connector to interface to an 802.3x Ethernet network. While ULTRIX-FR12 supports 1000Mbps (1GbE), 100Mbps, or 10Mbps network interface speeds, an 1GbE network connection is required. The Ethernet ports are operated in a link aggregated or bonded configuration to provide failover functionality.

\* An 1GbE network connection is required.

### <span id="page-57-4"></span>**Specifications**

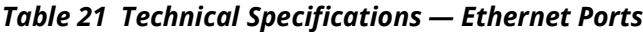

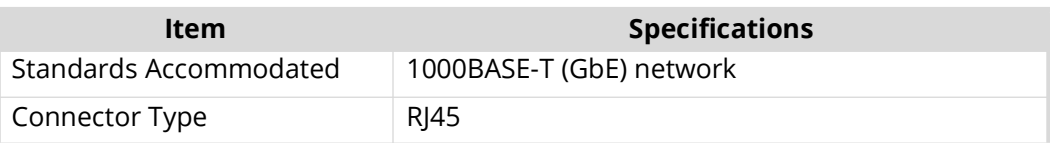

## <span id="page-57-6"></span><span id="page-57-5"></span>**Supported USB-Serial Converters**

The following USB-Serial chip-sets are supported:

• FTDI

- Silicon Labs CP210x
- Prolific PL2303
- Belkin

## <span id="page-58-1"></span><span id="page-58-0"></span>**Supported SFP Modules**

Some of the blades installed in the ULTRIX-FR12 rear panel can be populated with specific classes of small form-factor pluggable (SFP) modules. Refer to the *Ultrix SFP Modules Guide* for more information on the SFP models and their specifications.

# <span id="page-60-4"></span><span id="page-60-0"></span>**Software Licenses**

This chapter provides third-party software license information for your ULTRIX-FR12 router. This product includes multiple software components which are individually licensed under one or more of the following licenses included in this chapter.

## <span id="page-60-1"></span>**BSD**

Copyright (c) 1991,1993, The Regents of the University of California. All rights reserved.

This code is derived from software contributed to Berkeley by Kenneth Almquist.

Redistribution and use in source and binary forms, with or without modification, are permitted provided that the following conditions are met: 1. Redistributions of source code must retain the above copyright notice, this list of conditions and the following disclaimer.

2. Redistributions in binary form must reproduce the above copyright notice, this list of conditions and the following disclaimer in the documentation and/or other materials provided with the distribution.

3. <BSD Advertising Clause omitted per the July 22, 1999 licensing change ftp://ftp.cs.berkeley.edu/pub/4bsd/README.Impt.License.Change> California, Berkeley and its contributors.

4. Neither the name of the University nor the names of its contributors may be used to endorse or promote products derived from this software without specific prior written permission.

THIS SOFTWARE IS PROVIDED BY THE REGENTS AND CONTRIBUTORS ``AS IS'' AND ANY EXPRESS OR IMPLIED WARRANTIES, INCLUDING, BUT NOT LIMITED TO, THE IMPLIED WARRANTIES OF MERCHANTABILITY AND FITNESS FOR A PARTICULAR PURPOSE ARE DISCLAIMED. IN NO EVENT SHALL THE REGENTS OR CONTRIBUTORS BE LIABLE FOR ANY DIRECT, INDIRECT, INCIDENTAL, SPECIAL, EXEMPLARY, OR CONSEQUENTIAL DAMAGES (INCLUDING, BUT NOT LIMITED TO, PROCUREMENT OF SUBSTITUTE GOODS OR SERVICES; LOSS OF USE, DATA, OR PROFITS; OR BUSINESS INTERRUPTION) HOWEVER CAUSED AND ON ANY THEORY OF LIABILITY, WHETHER IN CONTRACT, STRICT LIABILITY, OR TORT (INCLUDING NEGLIGENCE OR OTHERWISE) ARISING IN ANY WAY OUT OF THE USE OF THIS SOFTWARE, EVEN IF ADVISED OF THE POSSIBILITY OF SUCH DAMAGE.

# <span id="page-60-2"></span>**Dual GPL**

Portions of this software are copyright (C) 1996-2002 The FreeType Project (www.freetype.org). All rights reserved. This project is also covered under the GPL v2.

## <span id="page-60-3"></span>**GPL**

#### GNU GENERAL PUBLIC LICENSE Version 3, 29 June 2007 Copyright (C) 2007 Free Software Foundation, Inc. <http://fsf.org/> Preamble

The GNU General Public License is a free, copyleft license for software and other kinds of works.

The licenses for most software and other practical works are designed to take away your freedom to share and change the works. By contrast, the GNU General Public License is intended to guarantee your freedom to share and change all versions of a program--to make sure it remains free software for all its users. We, the Free Software Foundation, use the GNU General Public License for most of our software; it applies also to any other work released this way by its authors. You can apply it to your programs, too.

When we speak of free software, we are referring to freedom, not price. Our General Public Licenses are designed to make sure that you have the freedom to distribute copies of free software (and charge for them if you wish), that you receive source code or can get it if you want it, that you can change the software or use pieces of it in new free programs, and that you know you can do these things.

To protect your rights, we need to prevent others from denying you these rights or asking you to surrender the rights. Therefore, you have certain responsibilities if you distribute copies of the software, or if you modify it: responsibilities to respect the freedom of others.

For example, if you distribute copies of such a program, whether gratis or for a fee, you must pass on to the recipients the same freedoms that you received. You must make sure that they, too, receive or can get the source code. And you must show them these terms so they know their rights.

Developers that use the GNU GPL protect your rights with two steps: (1) assert copyright on the software, and (2) offer you this License giving you legal permission to copy, distribute and/or modify it.

For the developers' and authors' protection, the GPL clearly explains that there is no warranty for this free software. For both users' and authors' sake, the GPL requires that modified versions be marked as changed, so that their problems will not be attributed erroneously to authors of previous versions.

Some devices are designed to deny users access to install or run modified versions of the software inside them, although the manufacturer can do so. This is fundamentally incompatible with the aim of protecting users' freedom to change the software. The systematic pattern of such abuse occurs in the area of products for individuals to use, which is precisely where it is most unacceptable. Therefore, we have designed this version of the GPL to prohibit the practice for those products. If such problems arise substantially in other domains, we stand ready to extend this provision to those domains in future versions of the GPL, as needed to protect the freedom of users.

Finally, every program is threatened constantly by software patents. States should not allow patents to restrict development and use of software on general-purpose computers, but in those that do, we wish to avoid the special danger that patents applied to a free program could make it effectively proprietary. To prevent this, the GPL assures that patents cannot be used to render the program non-free.

The precise terms and conditions for copying, distribution and modification follow.

#### **0. Definitions.**

TERMS AND CONDITIONS

"This License" refers to version 3 of the GNU General Public License.

"Copyright" also means copyright-like laws that apply to other kinds of works, such as semiconductor masks.

"The Program" refers to any copyrightable work licensed under this License. Each licensee is addressed as "you". "Licensees" and "recipients" may be individuals or organizations.

To "modify" a work means to copy from or adapt all or part of the work in a fashion requiring copyright permission, other than the making of an exact copy. The resulting work is called a "modified version" of the earlier work or a work "based on" the earlier work.

A "covered work" means either the unmodified Program or a work based on the Program.

To "propagate" a work means to do anything with it that, without permission, would make you directly or secondarily liable for infringement under applicable copyright law, except executing it on a computer or modifying a private copy. Propagation includes copying, distribution (with or without modification), making available to the public, and in some countries other activities as well.

To "convey" a work means any kind of propagation that enables other parties to make or receive copies. Mere interaction with a user through a computer network, with no transfer of a copy, is not conveying.

An interactive user interface displays "Appropriate Legal Notices" to the extent that it includes a convenient and prominently visible feature that (1) displays an appropriate copyright notice, and (2) tells the user that there is no warranty for the work (except to the extent that warranties are provided), that licensees may convey the work under this License, and how to view a copy of this License. If the interface presents a list of user commands or options, such as a menu, a prominent item in the list meets this criterion.

#### **1.Source Code.**

The "source code" for a work means the preferred form of the work for making modifications to it. "Object code" means any non-source form of a work.

A "Standard Interface" means an interface that either is an official standard defined by a recognized standards body, or, in the case of interfaces specified for a particular programming language, one that is widely used among developers working in that language.

The "System Libraries" of an executable work include anything, other than the work as a whole, that (a) is included in the normal form of packaging a Major Component, but which is not part of that Major Component, and (b) serves only to enable use of the work with that Major Component, or to implement a Standard Interface for which an implementation is available to the public in source code form. A "Major

Component", in this context, means a major essential component (kernel, window system, and so on) of the specific operating system (if any) on which the executable work runs, or a compiler used to produce the work, or an object code interpreter used to run it.

The "Corresponding Source" for a work in object code form means all the source code needed to generate, install, and (for an executable work) run the object code and to modify the work, including scripts to control those activities. However, it does not include the work's System Libraries, or general-purpose tools or generally available free programs which are used unmodified in performing those activities but which are not part of the work. For example, Corresponding Source includes interface definition files associated with source files for the work, and the source code for shared libraries and dynamically linked subprograms that the work is specifically designed to require, such as by intimate data

communication or control flow between those subprograms and other parts of the work.

The Corresponding Source need not include anything that users can regenerate automatically from other parts of the Corresponding Source. The Corresponding Source for a work in source code form is that same work.

#### **2.Basic Permissions.**

All rights granted under this License are granted for the term of copyright on the Program, and are irrevocable provided the stated conditions are met. This License explicitly affirms your unlimited permission to run the unmodified Program. The output from running a covered work is covered by this License only if the output, given its content, constitutes a covered work. This License acknowledges your rights of fair use or other equivalent, as provided by copyright law.

You may make, run and propagate covered works that you do not convey, without conditions so long as your license otherwise remains in force. You may convey covered works to others for the sole purpose of having them make modifications exclusively for you, or provide you with facilities for running those works, provided that you comply with the terms of this License in conveying all material for which you do not control copyright. Those thus making or running the covered works for you must do so exclusively on your behalf, under your direction and control, on terms that prohibit them from making any copies of your copyrighted material outside their relationship with you. Conveying under any other circumstances is permitted solely under the conditions stated below. Sublicensing is not allowed; section 10 makes it unnecessary.

#### **3.Protecting Users' Legal Rights From Anti-Circumvention Law.**

No covered work shall be deemed part of an effective technological measure under any applicable law fulfilling obligations under article 11 of the WIPO copyright treaty adopted on 20 December 1996, or similar laws prohibiting or restricting circumvention of such measures. When you convey a covered work, you waive any legal power to forbid circumvention of technological measures to the extent such circumvention is effected by exercising rights under this License with respect to the covered work, and you disclaim any intention to limit operation or modification of the work as a means of enforcing, against the work's users, your or third parties' legal rights to forbid circumvention of technological measures.

#### **4.Conveying Verbatim Copies.**

You may convey verbatim copies of the Program's source code as you receive it, in any medium, provided that you conspicuously and appropriately publish on each copy an appropriate copyright notice; keep intact all notices stating that this License and any non-permissive terms added in accord with section 7 apply to the code; keep intact all notices of the absence of any warranty; and give all recipients a copy of this License along with the Program.

You may charge any price or no price for each copy that you convey, and you may offer support or warranty protection for a fee.

#### **5.Conveying Modified Source Versions.**

You may convey a work based on the Program, or the modifications to produce it from the Program, in the form of source code under the terms of section 4, provided that you also meet all of these conditions:

- a. The work must carry prominent notices stating that you modified it, and giving a relevant date.
- b. The work must carry prominent notices stating that it is released under this License and any conditions added under section 7. This requirement modifies the requirement in section 4 to "keep intact all notices".
- c. You must license the entire work, as a whole, under this License to anyone who comes into possession of a copy. This License will therefore apply, along with any applicable section 7 additional terms, to the whole of the work, and all its parts, regardless of how they are packaged. This License gives no permission to license the work in any other way, but it does not invalidate such permission if you have separately received it.
- If the work has interactive user interfaces, each must display Appropriate Legal Notices; however, if the Program has interactive interfaces that do not display Appropriate Legal Notices, your work need not make them do so.

A compilation of a covered work with other separate and independent works, which are not by their nature extensions of the covered work, and which are not combined with it such as to form a larger program, in or on a volume of a storage or distribution medium, is called an "aggregate" if the compilation and its resulting copyright are not used to limit the access or legal rights of the compilation's users beyond what the individual works permit. Inclusion of a covered work in an aggregate does not cause this License to apply to the other parts of the aggregate.

#### **6.Conveying Non-Source Forms.**

You may convey a covered work in object code form under the terms of sections 4 and 5, provided that you also convey the machine-readable Corresponding Source under the terms of this License, in one of these ways:

- a. Convey the object code in, or embodied in, a physical product (including a physical distribution medium), accompanied by the Corresponding Source fixed on a durable physical medium customarily used for software interchange.
- b. Convey the object code in, or embodied in, a physical product (including a physical distribution medium), accompanied by a written offer, valid for at least three years and valid for as long as you offer spare parts or customer support for that product model, to give anyone who possesses the object code either (1) a copy of the Corresponding Source for all the software in the product that is covered by this License, on a durable physical medium customarily used for software interchange, for a price no more than your reasonable cost of physically performing this conveying of source, or (2) access to copy the Corresponding Source from a network server at no charge.
- c. Convey individual copies of the object code with a copy of the written offer to provide the Corresponding Source. This alternative is allowed only occasionally and noncommercially, and only if you received the object code with such an offer, in accord with subsection 6b.
- d. Convey the object code by offering access from a designated place (gratis or for a charge), and offer equivalent access to the Corresponding Source in the same way through the same place at no further charge. You need not require recipients to copy the Corresponding Source along with the object code. If the place to copy the object code is a network server, the Corresponding Source may be on a different server (operated by you or a third party) that supports equivalent copying facilities, provided you maintain clear directions next to the object code saying where to find the Corresponding Source. Regardless of what server hosts the Corresponding Source, you remain obligated to ensure that it is available for as long as needed to satisfy these requirements.
- e. Convey the object code using peer-to-peer transmission, provided you inform other peers where the object code and Corresponding Source of the work are being offered to the general public at no charge under subsection 6d.

A separable portion of the object code, whose source code is excluded from the Corresponding Source as a System Library, need not be included in conveying the object code work.

A "User Product" is either (1) a "consumer product", which means any tangible personal property which is normally used for personal, family, or household purposes, or (2) anything designed or sold for incorporation into a dwelling. In determining whether a product is a consumer product, doubtful cases shall be resolved in favor of coverage. For a particular product received by a particular user, "normally used" refers to a typical or common use of that class of product, regardless of the status of the particular user or of the way in which the particular user actually uses, or expects or is expected to use, the product. A product is a consumer product regardless of whether the product has substantial commercial, industrial or non-consumer uses, unless such uses represent the only significant mode of use of the product.

"Installation Information" for a User Product means any methods, procedures, authorization keys, or other information required to install and execute modified versions of a covered work in that User Product from a modified version of its Corresponding Source. The information must suffice to ensure that the continued functioning of the modified object code is in no case prevented or interfered with solely because modification has been made.

If you convey an object code work under this section in, or with, or specifically for use in, a User Product, and the conveying occurs as part of a transaction in which the right of possession and use of the User Product is transferred to the recipient in perpetuity or for a fixed term (regardless of how the transaction is characterized), the Corresponding Source conveyed under this section must be accompanied by the Installation Information. But this requirement does not apply if neither you nor any third party retains the ability to install modified object code on the User Product (for example, the work has been installed in ROM).

The requirement to provide Installation Information does not include a requirement to continue to provide support service, warranty, or updates for a work that has been modified or installed by the recipient, or for the User Product in which it has been modified or installed. Access to a network may be denied when the modification itself materially and adversely affects the operation of the network or violates the rules and protocols for communication across the network.

Corresponding Source conveyed, and Installation Information provided, in accord with this section must be in a format that is publicly documented (and with an implementation available to the public in source code form), and must require no special password or key for unpacking, reading or copying.

#### **7.Additional Terms.**

"Additional permissions" are terms that supplement the terms of this License by making exceptions from one or more of its conditions. Additional permissions that are applicable to the entire Program shall be treated as though they were included in this License, to the extent that they are valid under applicable law. If additional permissions apply only to part of the Program, that part may be used separately under those permissions, but the entire Program remains governed by this License without regard to the additional permissions.

When you convey a copy of a covered work, you may at your option remove any additional permissions from that copy, or from any part of it. (Additional permissions may be written to require their own removal in certain cases when you modify the work.) You may place additional permissions on material, added by you to a covered work, for which you have or can give appropriate copyright permission.

Notwithstanding any other provision of this License, for material you add to a covered work, you may (if authorized by the copyright holders of that material) supplement the terms of this License with terms:

- a. Disclaiming warranty or limiting liability differently from the terms of sections 15 and 16 of this License; or
- b. Requiring preservation of specified reasonable legal notices or author attributions in that material or in the Appropriate Legal Notices displayed by works containing it; or
- c. Prohibiting misrepresentation of the origin of that material, or requiring that modified versions of such material be marked in reasonable ways as different from the original version; or
- d. Limiting the use for publicity purposes of names of licensors or authors of the material; or
- e. Declining to grant rights under trademark law for use of some trade names, trademarks, or service marks; or
- f. Requiring indemnification of licensors and authors of that material by anyone who conveys the material (or modified versions of it) with contractual assumptions of liability to the recipient, for any liability that these contractual assumptions directly impose on those licensors and authors.

All other non-permissive additional terms are considered "further restrictions" within the meaning of section 10. If the Program as you received it, or any part of it, contains a notice stating that it is governed by this License along with a term that is a further restriction, you may remove that term. If a license document contains a further restriction but permits relicensing or conveying under this License, you may add to a covered work material governed by the terms of that license document, provided that the further restriction does not survive such relicensing or conveying.

If you add terms to a covered work in accord with this section, you must place, in the relevant source files, a statement of the additional terms that apply to those files, or a notice indicating where to find the applicable terms.

Additional terms, permissive or non-permissive, may be stated in the form of a separately written license, or stated as exceptions; the above requirements apply either way.

#### **8.Termination.**

You may not propagate or modify a covered work except as expressly provided under this License. Any attempt otherwise to propagate or modify it is void, and will automatically terminate your rights under this License (including any patent licenses granted under the third paragraph of section 11).

However, if you cease all violation of this License, then your license from a particular copyright holder is reinstated (a) provisionally, unless and until the copyright holder explicitly and finally terminates your license, and (b) permanently, if the copyright holder fails to notify you of the violation by some reasonable means prior to 60 days after the cessation.

Moreover, your license from a particular copyright holder is reinstated permanently if the copyright holder notifies you of the violation by some reasonable means, this is the first time you have received notice of violation of this License (for any work) from that copyright holder, and you cure the violation prior to 30 days after your receipt of the notice.

Termination of your rights under this section does not terminate the licenses of parties who have received copies or rights from you under this License. If your rights have been terminated and not permanently reinstated, you do not qualify to receive new licenses for the same material under section 10.

#### **9.Acceptance Not Required for Having Copies.**

You are not required to accept this License in order to receive or run a copy of the Program. Ancillary propagation of a covered work occurring solely as a consequence of using peer-to-peer transmission to receive a copy likewise does not require acceptance. However, nothing other than this License grants you permission to propagate or modify any covered work. These actions infringe copyright if you do not accept this License. Therefore, by modifying or propagating a covered work, you indicate your acceptance of this License to do so.

#### **10.Automatic Licensing of Downstream Recipients.**

Each time you convey a covered work, the recipient automatically receives a license from the original licensors, to run, modify and propagate that work, subject to this License. You are not responsible for enforcing compliance by third parties with this License.

An "entity transaction" is a transaction transferring control of an organization, or substantially all assets of one, or subdividing an organization, or merging organizations. If propagation of a covered work results from an entity transaction, each party to that transaction who receives a copy of the work also receives whatever licenses to the work the party's predecessor in interest had or could give under the previous paragraph, plus a right to possession of the Corresponding Source of the work from the predecessor in interest, if the predecessor has it or can get it with reasonable efforts.

You may not impose any further restrictions on the exercise of the rights granted or affirmed under this License. For example, you may not impose a license fee, royalty, or other charge for exercise of rights granted under this License, and you may not initiate litigation (including a cross-claim or counterclaim in a lawsuit) alleging that any patent claim is infringed by making, using, selling, offering for sale, or importing the Program or any portion of it.

#### **11.Patents.**

A "contributor" is a copyright holder who authorizes use under this License of the Program or a work on which the Program is based. The work thus licensed is called the contributor's "contributor version".

A contributor's "essential patent claims" are all patent claims owned or controlled by the contributor, whether already acquired or hereafter acquired, that would be infringed by some manner, permitted by this License, of making, using, or selling its contributor version, but do not include claims that would be infringed only as a consequence of further modification of the contributor version. For purposes of this definition, "control" includes the right to grant patent sublicenses in a manner consistent with the requirements of this License.

Each contributor grants you a non-exclusive, worldwide, royalty-free patent license under the contributor's essential patent claims, to make, use, sell, offer for sale, import and otherwise run, modify and propagate the contents of its contributor version.

In the following three paragraphs, a "patent license" is any express agreement or commitment, however denominated, not to enforce a patent (such as an express permission to practice a patent or covenant not to sue for patent infringement). To "grant" such a patent license to a party means to make such an agreement or commitment not to enforce a patent against the party.

If you convey a covered work, knowingly relying on a patent license, and the Corresponding Source of the work is not available for anyone to copy, free of charge and under the terms of this License, through a publicly available network server or other readily accessible means, then you must either (1) cause the Corresponding Source to be so available, or (2) arrange to deprive yourself of the benefit of the patent license for this particular work, or (3) arrange, in a manner consistent with the requirements of this License, to extend the patent license to downstream recipients. "Knowingly relying" means you have actual knowledge that, but for the patent license, your conveying the covered work in a country, or your recipient's use of the covered work in a country, would infringe one or more identifiable patents in that country that you have reason to believe are valid.

If, pursuant to or in connection with a single transaction or arrangement, you convey, or propagate by procuring conveyance of, a covered work, and grant a patent license to some of the parties receiving the covered work authorizing them to use, propagate, modify or convey a specific copy of the covered work, then the patent license you grant is automatically extended to all recipients of the covered work and works based on it.

A patent license is "discriminatory" if it does not include within the scope of its coverage, prohibits the exercise of, or is conditioned on the non-exercise of one or more of the rights that are specifically granted under this License. You may not convey a covered work if you are a party to an arrangement with a third party that is in the business of distributing software, under which you make payment to the third party based on the extent of your activity of conveying the work, and under which the third party grants, to any of the parties who would receive the covered work from you, a discriminatory patent license (a) in connection with copies of the covered work conveyed by you (or copies made from those copies), or (b) primarily for and in connection with specific products or compilations that contain the covered work, unless you entered into that arrangement, or that patent license was granted, prior to 28 March 2007.

Nothing in this License shall be construed as excluding or limiting any implied license or other defenses to infringement that may otherwise be available to you under applicable patent law.

#### **12.No Surrender of Others' Freedom.**

If conditions are imposed on you (whether by court order, agreement or otherwise) that contradict the conditions of this License, they do not excuse you from the conditions of this License. If you cannot convey a covered work so as to satisfy simultaneously your obligations under this License and any other pertinent obligations, then as a consequence you may not convey it at all. For example, if you agree to terms that obligate you to collect a royalty for further conveying from those to whom you convey the Program, the only way you could satisfy both those terms and this License would be to refrain entirely from conveying the Program.

#### **13.Use with the GNU Affero General Public License.**

Notwithstanding any other provision of this License, you have permission to link or combine any covered work with a work licensed under version 3 of the GNU Affero General Public License into a single combined work, and to convey the resulting work. The terms of this License will continue to apply to the part which is the covered work, but the special requirements of the GNU Affero General Public License, section 13, concerning interaction through a network will apply to the combination as such.

#### **14.Revised Versions of this License.**

The Free Software Foundation may publish revised and/or new versions of the GNU General Public License from time to time. Such new versions will be similar in spirit to the present version, but may differ in detail to address new problems or concerns.

Each version is given a distinguishing version number. If the Program specifies that a certain numbered version of the GNU General Public License "or any later version" applies to it, you have the option of following the terms and conditions either of that numbered version or of any

later version published by the Free Software Foundation. If the Program does not specify a version number of the GNU General Public License, you may choose any version ever published by the Free Software Foundation.

If the Program specifies that a proxy can decide which future versions of the GNU General Public License can be used, that proxy's public statement of acceptance of a version permanently authorizes you to choose that version for the Program.

Later license versions may give you additional or different permissions. However, no additional obligations are imposed on any author or copyright holder as a result of your choosing to follow a later version.

#### **15.Disclaimer of Warranty.**

THERE IS NO WARRANTY FOR THE PROGRAM, TO THE EXTENT PERMITTED BY APPLICABLE LAW. EXCEPT WHEN OTHERWISE STATED IN WRIT-ING THE COPYRIGHT HOLDERS AND/OR OTHER PARTIES PROVIDE THE PROGRAM "AS IS" WITHOUT WARRANTY OF ANY KIND, EITHER EXPRESSED OR IMPLIED, INCLUDING, BUT NOT LIMITED TO, THE IMPLIED WARRANTIES OF MERCHANTABILITY AND FITNESS FOR A PARTICU-LAR PURPOSE. THE ENTIRE RISK AS TO THE QUALITY AND PERFORMANCE OF THE PROGRAM IS WITH YOU. SHOULD THE PROGRAM PROVE DEFECTIVE, YOU ASSUME THE COST OF ALL NECESSARY SERVICING, REPAIR OR CORRECTION.

#### **16.Limitation of Liability.**

IN NO EVENT UNLESS REQUIRED BY APPLICABLE LAW OR AGREED TO IN WRITING WILL ANY COPYRIGHT HOLDER, OR ANY OTHER PARTY WHO MODIFIES AND/OR CONVEYS THE PROGRAM AS PERMITTED ABOVE, BE LIABLE TO YOU FOR DAMAGES, INCLUDING ANY GENERAL, SPECIAL, INCIDENTAL OR CONSEQUENTIAL DAMAGES ARISING OUT OF THE USE OR INABILITY TO USE THE PROGRAM (INCLUDING BUT NOT LIMITED TO LOSS OF DATA OR DATA BEING RENDERED INACCURATE OR LOSSES SUSTAINED BY YOU OR THIRD PARTIES OR A FAILURE OF THE PROGRAM TO OPERATE WITH ANY OTHER PROGRAMS), EVEN IF SUCH HOLDER OR OTHER PARTY HAS BEEN ADVISED OF THE POSSIBILITY OF SUCH DAM-AGES.

#### **17.Interpretation of Sections 15 and 16.**

If the disclaimer of warranty and limitation of liability provided above cannot be given local legal effect according to their terms, reviewing courts shall apply local law that most closely approximates an absolute waiver of all civil liability in connection with the Program, unless a warranty or assumption of liability accompanies a copy of the Program in return for a fee.

## <span id="page-65-0"></span>**LGPL**

#### GNU LESSER GENERAL PUBLIC LICENSE Version 3, 29 June 2007

Copyright (C) 2007 Free Software Foundation, Inc. <http://fsf.org/>

Everyone is permitted to copy and distribute verbatim copies of this license document, but changing it is not allowed.

This version of the GNU Lesser General Public License incorporates the terms and conditions of version 3 of the GNU General Public License, supplemented by the additional permissions listed below.

#### **0. Additional Definitions.**

As used herein, "this License" refers to version 3 of the GNU Lesser General Public License, and the "GNU GPL" refers to version 3 of the GNU General Public License.

"The Library" refers to a covered work governed by this License, other than an Application or a Combined Work as defined below.

An "Application" is any work that makes use of an interface provided by the Library, but which is not otherwise based on the Library. Defining a subclass of a class defined by the Library is deemed a mode of using an interface provided by the Library.

A "Combined Work" is a work produced by combining or linking an Application with the Library. The particular version of the Library with which the Combined

Work was made is also called the "Linked Version".

The "Minimal Corresponding Source" for a Combined Work means the Corresponding Source for the Combined Work, excluding any source code for portions of the

Combined Work that, considered in isolation, are based on the Application, and not on the Linked Version.

The "Corresponding Application Code" for a Combined Work means the object code and/or source code for the Application, including any data and utility programs needed for reproducing the Combined Work from the Application, but excluding the System Libraries of the Combined Work.

#### **1.Exception to Section 3 of the GNU GPL.**

You may convey a covered work under sections 3 and 4 of this License without being bound by section 3 of the GNU GPL.

#### **2.Conveying Modified Versions.**

If you modify a copy of the Library, and, in your modifications, a facility refers to a function or data to be supplied by an Application that uses the facility (other than as an argument passed when the facility is invoked), then you may convey a copy of the modified version:

- a. under this License, provided that you make a good faith effort to ensure that, in the event an Application does not supply the function or data, the facility still operates, and performs whatever part of its purpose remains meaningful, or
- b. under the GNU GPL, with none of the additional permissions of this License applicable to that copy.

#### **3.Object Code Incorporating Material from Library Header Files.**

The object code form of an Application may incorporate material from a header file that is part of the Library. You may convey such object code under terms of your choice, provided that, if the incorporated material is not limited to numerical parameters, data structure layouts and accessors, or small macros, inline functions and templates (ten or fewer lines in length), you do both of the following:

- Give prominent notice with each copy of the object code that the Library is used in it and that the Library and its use are covered by this License.
- b. Accompany the object code with a copy of the GNU GPL and this license document.

#### **4.Combined Works.**

You may convey a Combined Work under terms of your choice that, taken together, effectively do not restrict modification of the portions of the Library contained in the Combined Work and reverse engineering for debugging such modifications, if you also do each of the following:

- a. Give prominent notice with each copy of the Combined Work that the Library is used in it and that the Library and its use are covered by this License.
- b. Accompany the Combined Work with a copy of the GNU GPL and this license document.
- c. For a Combined Work that displays copyright notices during execution, include the copyright notice for the Library among these notices, as well as a reference directing the user to the copies of the GNU GPL and this license document.
- d. Do one of the following:

1) Convey the Minimal Corresponding Source under the terms of this License, and the Corresponding Application Code in a form suitable for, and under terms that permit, the user to recombine or relink the Application with a modified version of the Linked Version to produce a modified Combined Work, in the manner specified by section 6 of the GNU GPL for conveying Corresponding Source.

2) Use a suitable shared library mechanism for linking with the Library. A suitable mechanism is one that (a) uses at run time a copy of the Library already present on the user's computer system, and (b) will operate properly with a modified version of the Library that is interface-compatible with the Linked Version.

Provide Installation Information, but only if you would otherwise be required to provide such information under section 6 of the GNU GPL, and only to the extent that such information is necessary to install and execute a modified version of the Combined Work produced by recombining or relinking the Application with a modified version of the Linked Version. (If you use option 4d0, the Installation Information must accompany the Minimal Corresponding Source and Corresponding Application Code. If you use option 4d1, you must provide the Installation Information in the manner specified by section 6 of the GNU GPL for conveying Corresponding Source.)

#### **5.Combined Libraries.**

You may place library facilities that are a work based on the Library side by side in a single library together with other library facilities that are not Applications and are not covered by this License, and convey such a combined library under terms of your choice, if you do both of the following:

- a. Accompany the combined library with a copy of the same work based on the Library, uncombined with any other library facilities, conveyed under the terms of this License.
- b. Give prominent notice with the combined library that part of it is a work based on the Library, and explaining where to find the accompanying uncombined form of the same work.

#### **6.Revised Versions of the GNU Lesser General Public License.**

The Free Software Foundation may publish revised and/or new versions of the GNU Lesser General Public License from time to time. Such new versions will be similar in spirit to the present version, but may differ in detail to address new problems or concerns.

Each version is given a distinguishing version number. If the Library as you received it specifies that a certain numbered version of the GNU Lesser General Public License "or any later version" applies to it, you have the option of following the terms and conditions either of that published version or of any later version published by the Free Software Foundation. If the Library as you received it does not specify a version number of the GNU Lesser General Public License, you may choose any version of the GNU Lesser General Public License ever published by the Free Software Foundation.

If the Library as you received it specifies that a proxy can decide whether future versions of the GNU Lesser General Public License shall apply, that proxy's public statement of acceptance of any version is permanent authorization for you to choose that version for the Library.

## <span id="page-66-0"></span>**MIT**

Copyright 1987, 1988 by MIT Student Information Processing Board.

Permission to use, copy, modify, and distribute this software and its documentation for any purpose is hereby granted, provided that the names of M.I.T. and the M.I.T. S.I.P.B. not be used in advertising or publicity pertaining to distribution of the software without specific, written prior permission. M.I.T. and the M.I.T. S.I.P.B. make no representations about the suitability of this software for any purpose. It is provided "as is" without express or implied warranty.

# <span id="page-66-1"></span>**zlib**

Copyright (C) 1995-1998 Jean-loup Gailly and Mark Adler

This software is provided 'as-is', without any express or implied warranty. In no event will the authors be held liable for any damages arising from the use of this software.

Permission is granted to anyone to use this software for any purpose, including commercial applications, and to alter it and redistribute it freely, subject to the following restrictions:

1. The origin of this software must not be misrepresented; you must not claim that you wrote the original software. If you use this software in a product, an acknowledgment in the product documentation would be appreciated but is not required.

2. Altered source versions must be plainly marked as such, and must not be misrepresented as being the original software.

3. This notice may not be removed or altered from any source distribution.Jean-loup Gailly Mark Adler jloup@gzip.org madler@alumni.caltech.edu

The data format used by the zlib library is described by RFCs (Request for Comments) 1950 to 1952 in the files ftp://ds.internic.net/rfc/rfc1950.txt (zlib format), rfc1951.txt (deflate format) and rfc1952.txt (gzip format).

# <span id="page-68-0"></span>**Glossary**

The following terms are used throughout this guide:

**Connection Point** — setting to define a communication connection between an ULTRIX-FR12 and a device in the routing system.

**Crosspoint** — a switch within a matrix. For example, the connection of signal IN 1 to OUT 1 requires one crosspoint.

**Destination** — a label applied to a router output (or group of outputs).

**Device** — a physical, virtual, or software application that may include multiple sources, destinations, senders, or receivers.

**Hard Panel** — a physical hardware panel of buttons that is used to control the routing system.

**Head** — An OUT port on the router that is assigned as an Ultriscape (Multiviewer) output.

**IP Address** — a setting that defines the Internet protocol address of a device within a network.

**Logical (virtual) Label** — a name for a group of routing system inputs or outputs.

**Logical (virtual) Routing** — the action of switching a group of otherwise unrelated signals via a common label (name).

**Map** — a table that defines the allocation of names (labels) to router input and output sockets.

**Matrix** — the part of the routing system that performs the actual signal switching tasks.

**Partition** — matrices may be partitioned to behave as smaller independent matrices.

**Picture in Picture (PIP)** — a sub-picture in an Ultriscape (Multiviewer) output.

**Remote Control Panel (RCP)** — a physical hardware panel of buttons that is used to control the routing system.

**Resource** — a source or destination of a router configuration; an external device providing some conversion functionality for use within the routing control system.

**Soft Panel** — a DashBoard interface that represents a panel of buttons that is used to control the routing system.

**Source** — a label applied to a router input (or group of inputs).

**T-Bus** — the Ross Video proprietary routing communication method via a defined physical interface.

**UltriClean** — clean switch functionality of the ULTRIX-FR12 routers.

**Ultricore** — refers to the Ultricore-CC and the Ultricore-BCS unless otherwise stated.

**UltriMix** — SDI embedded audio manipulation sub-system of the ULTRIX-FR12 routers.

**Ultriscape** — licensed Multiviewer option for ULTRIX-FR12 routers.

**UltriSpeed** — licensed 12Gbps SDI video option.

**UltriSync** — a per input licensed frame synchronizer.